Использование ИКТ в реализации системы контроля и оценки учебных достижений учащихся

Запорожко Вероника Вячеславовна

#### Рассматриваемые вопросы

- 1. Внешний контроль. Средства ИКТ для организации внешнего контроля обучающихся.
- 2. Внутренний контроль, или самоконтроль. Средства ИКТ для организации самоконтроля обучающихся.
- 3. Взаимный контроль. Средства ИКТ для организации взаимного контроля обучающихся.

### Профессиональный стандарт педагога

Уметь:

4Применять современные образовательные технологии, включая **информационные, а также цифровые образовательные ресурсы**.

4Проводить учебные занятия, опираясь на достижения в области педагогической и психологической наук, возрастной физиологии и школьной гигиены, а также **современных информационных технологий** и методик обучения.

**4Использовать современные способы оценивания в условиях информационно-коммуникационных технологий.**

- **4 Педагогический контроль** единая педагогическая и методическая система проверочной деятельности, протекающая при руководящей и организующей роли педагогов, имеющая совместный характер и направленная на оценку результатов учебного процесса.
- **4 Педагогический контроль** обязательный компонент учебно-воспитательного процесса, представляющий собой процесс систематического и поэтапного выявления степени достижения планируемых результатов образования и необходимый для управления качеством образовательного процесса.

**Педагогический контроль** – один из важнейших элементов современного учебного процесса, который содержит в себе:

**4оценивание** (как процесс соотнесения реальных результатов обучения с планируемыми целями обучения);

**4оценку** (как результат) проверки.

С точки зрения внешней структурной организации педагогический контроль можно рассматривать *4как часть процесса обучения* (проверку результатов обучения),

а с точки зрения внутренней сущности данного понятия – *4как соотношение достигнутых результатов с запланированными целями обучения*.

- **4 Цели обучения**  это заранее запланированные конечные результаты обучения, т.е. характеристики результата «на выходе».
- **4 Цели обучения**  утверждения, формулирующие ожидаемые результаты по достижению знаний, умений, компетенций в течение курса обучения по предмету в соответствии с учебной программой.
- **4 Цели обучения** следует формулировать через планируемые измеряемые результаты обучения.
- **4 Цели обучения** задаются программой обучения (социальным заказом), а **результаты обучения**  определяются и оцениваются учителем.

- **4 Результаты обучения** это формулировка того, что, как ожидается, будет знать, понимать и/или будет в состоянии продемонстрировать учащийся по окончании процесса обучения.
- 4 Результаты обучения фокусируются на учебных достижениях учащихся, а не учителя.

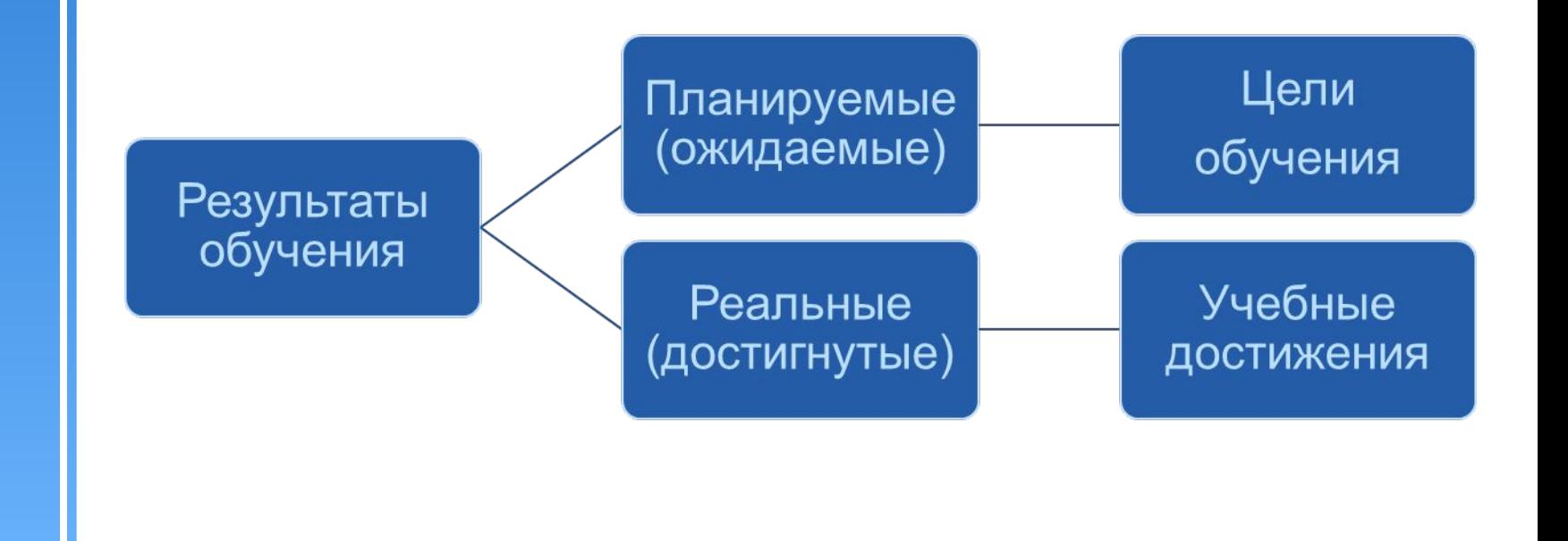

### Цели и результаты обучения

4 Пример перевода учебных целей в измеряемые учебные результаты (конкретизации учебных целей):

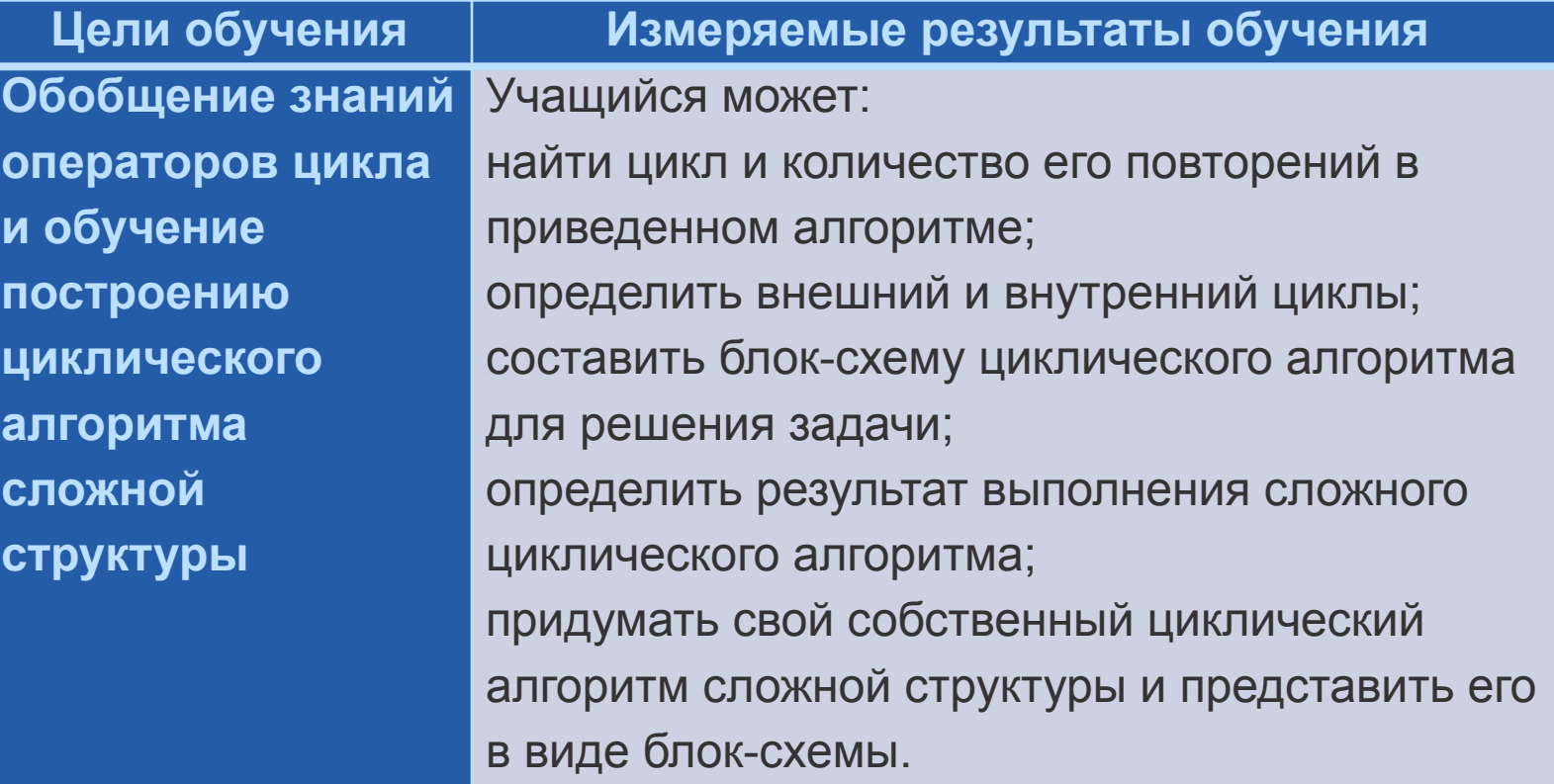

- **4 Оценка** процесс деятельности (или действия) оценивания, осуществляемый человеком в форме суждения, где дается краткая характеристика (в качественном плане) успехов и недостатков в учебной деятельности школьника, а также путей ее совершенствования.
- 4 Оценка должна предшествовать отметке.
- 4 Оценка фиксируется в виде отметок.
- **4 Отметка** результат процесса оценивания, условноформальное (знаковое), количественное или качественное выражение оценки учебных достижений учащимися в цифрах, буквах или иным образом.

- 4 Использование **критериев успеха (критерии оценивания)** способствует объективности процедуры оценивания.
- **4 Критерий оценивания**  признак, на основании которого проводится оценка учебных достижений обучающихся.
- 4 Критерии определяются задачами обучения и представляют собой перечень видов деятельности учащегося, которую он осуществляет в ходе работы и должен в совершенстве освоить в результаты работы.
- 4 Критерии могут разрабатываться педагогом совместно с учащимися. Содержание критериев должно быть понятным учащимся, родителям, сформулировано доступном любому человеку языке.
- 4 Чем конкретнее представлены критерии оценки, тем лучше учащийся будет понимать, что ему нужно сделать для успешного выполнения задания.

### Типы контроля

4 В зависимости от того, кто осуществляет контроль результатов учебной деятельности учащихся:

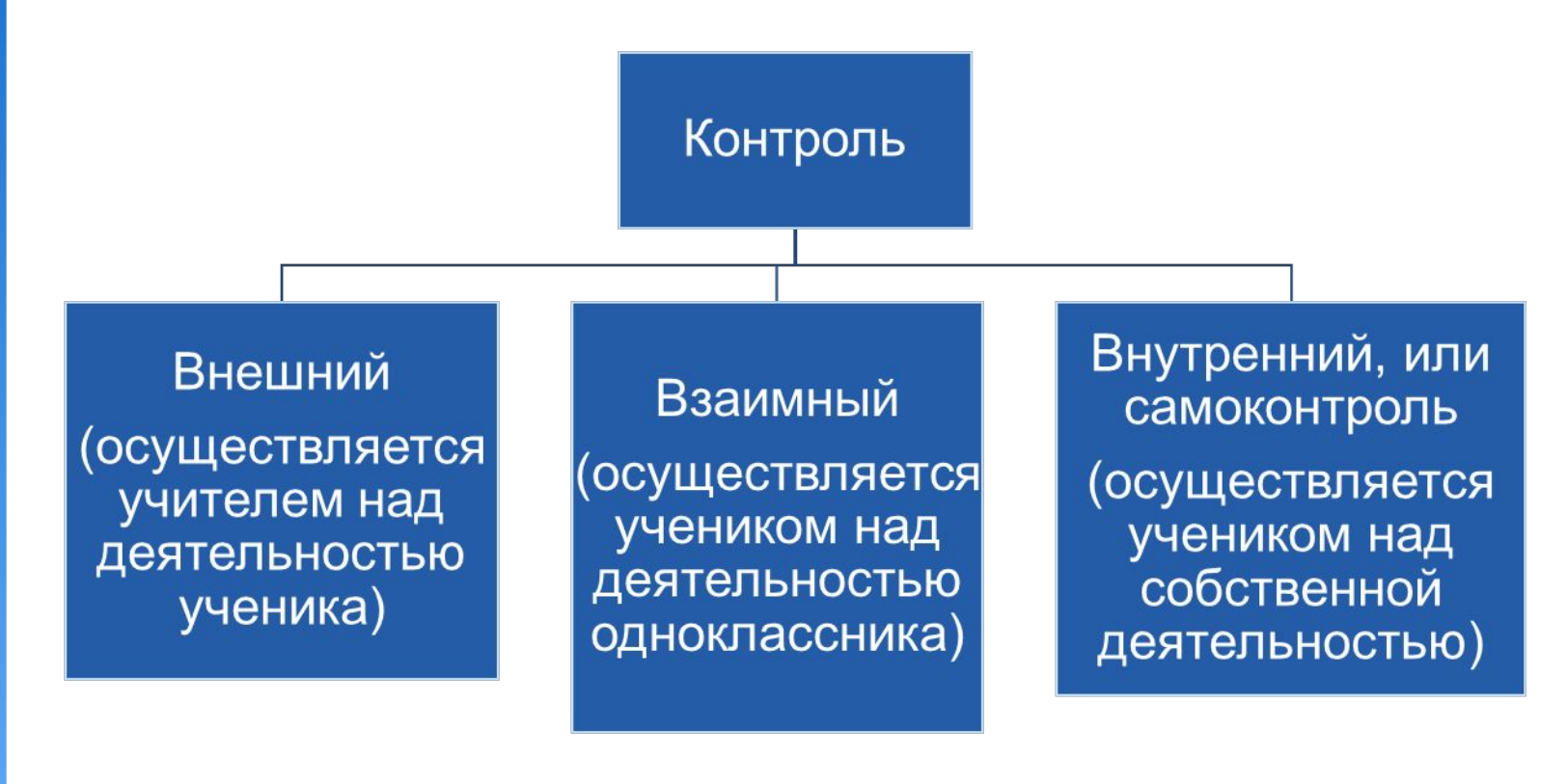

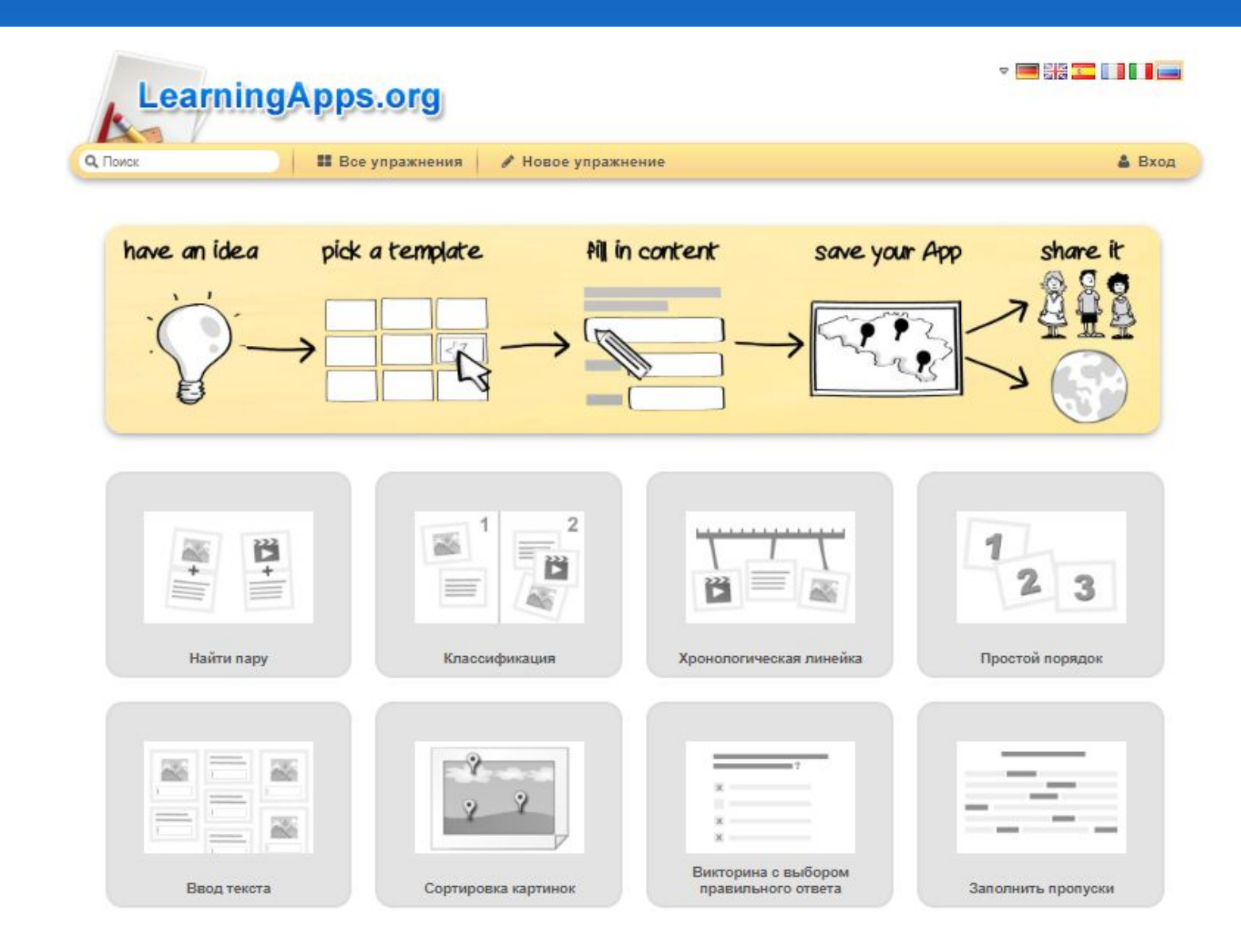

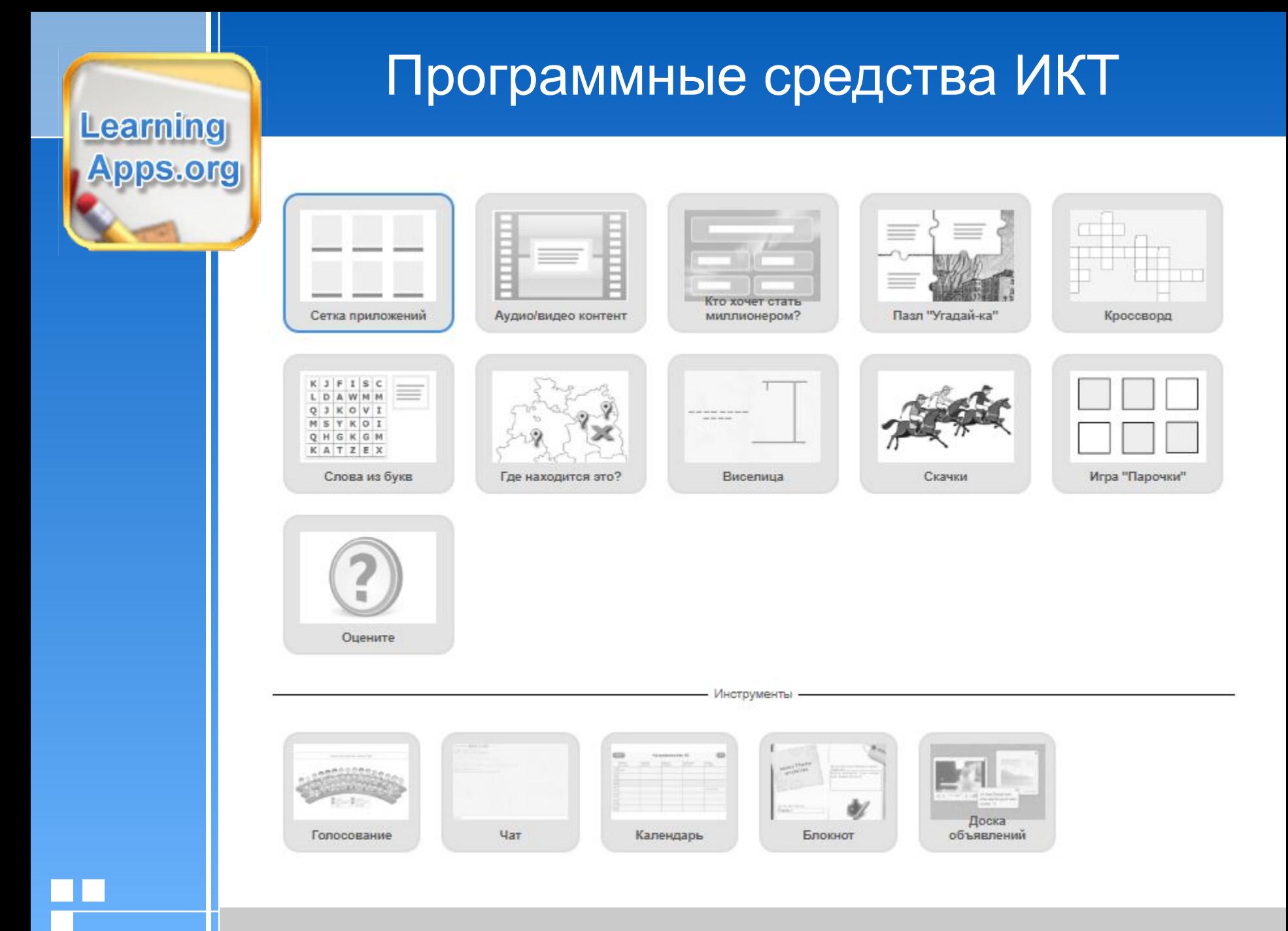

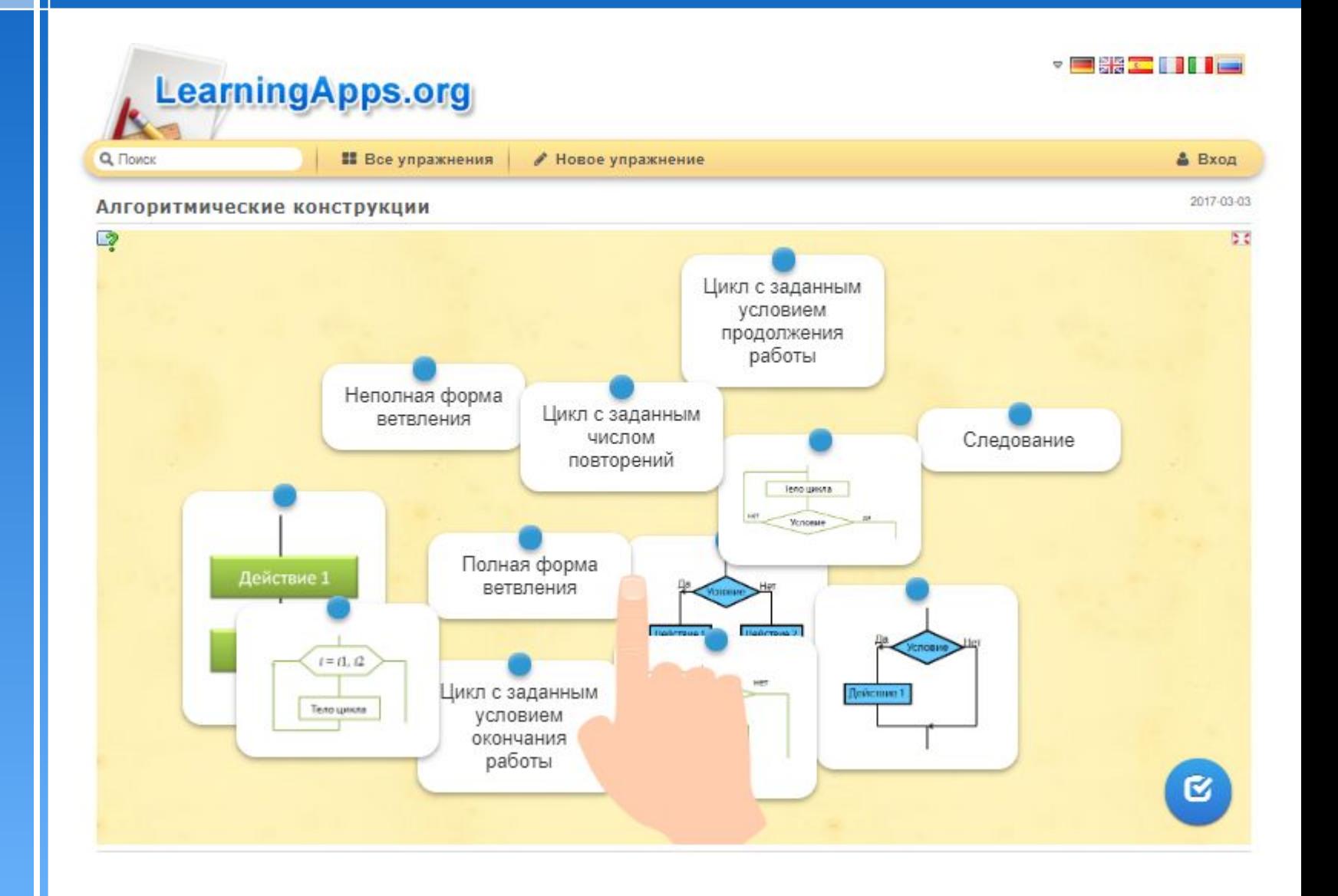

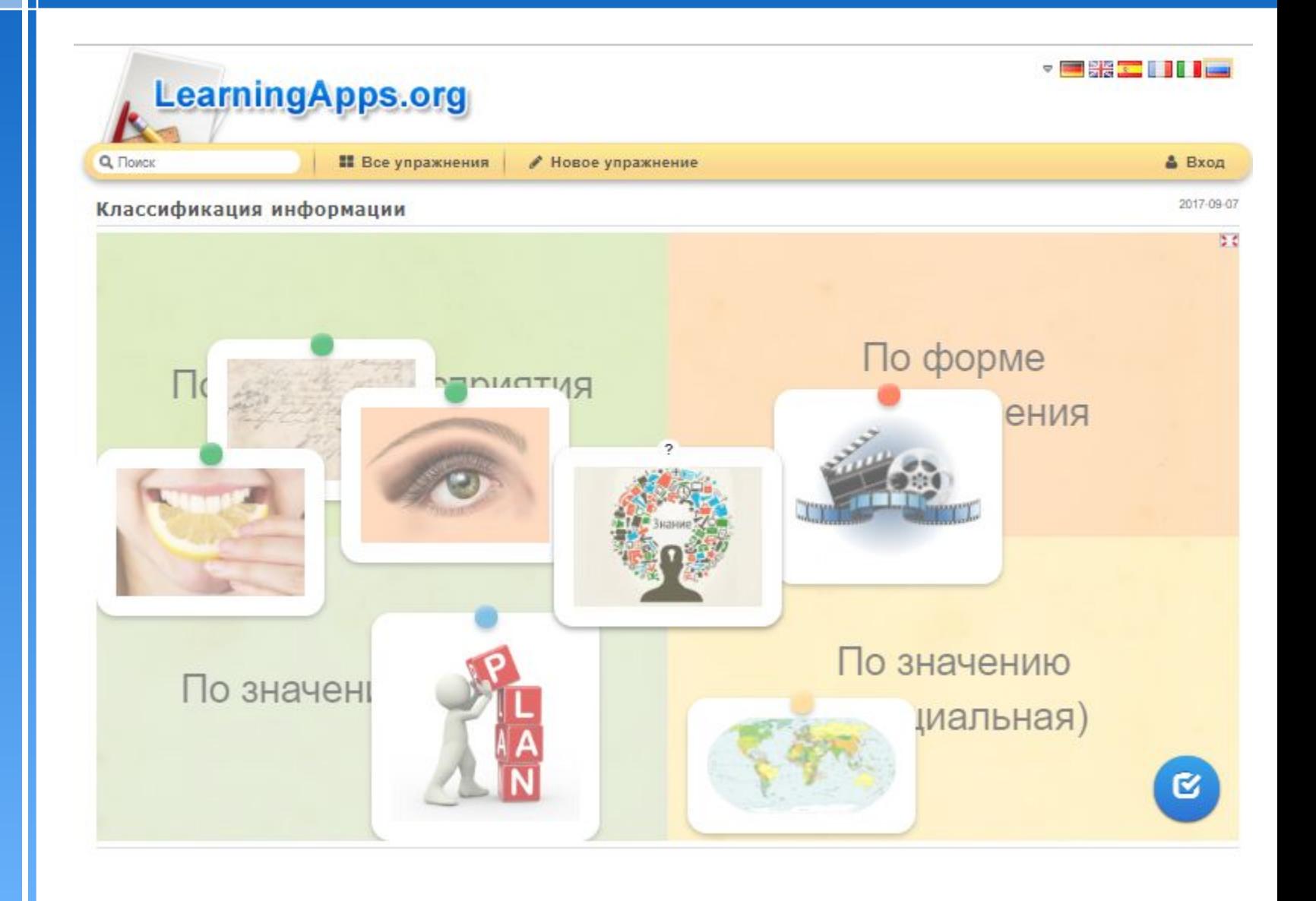

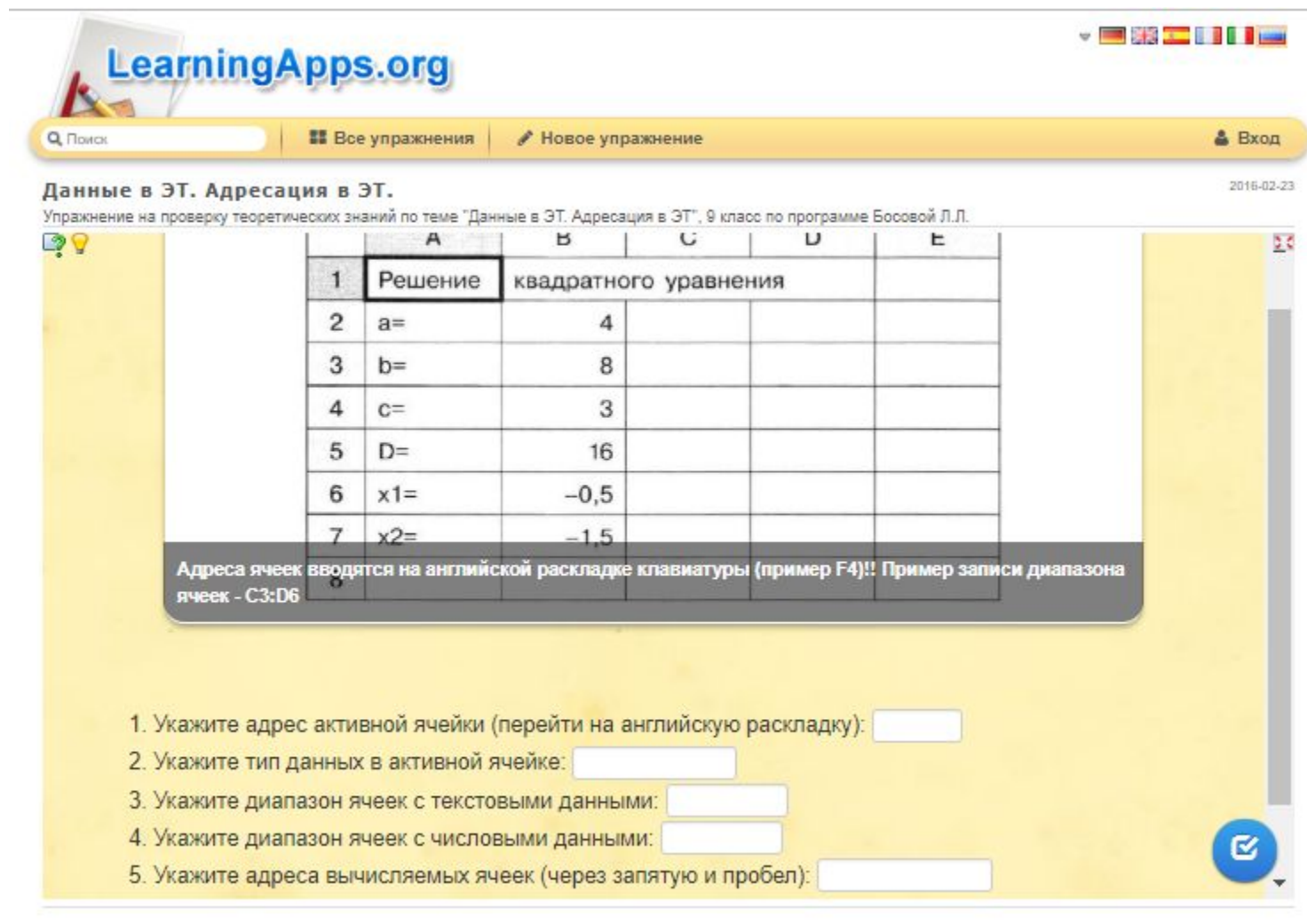

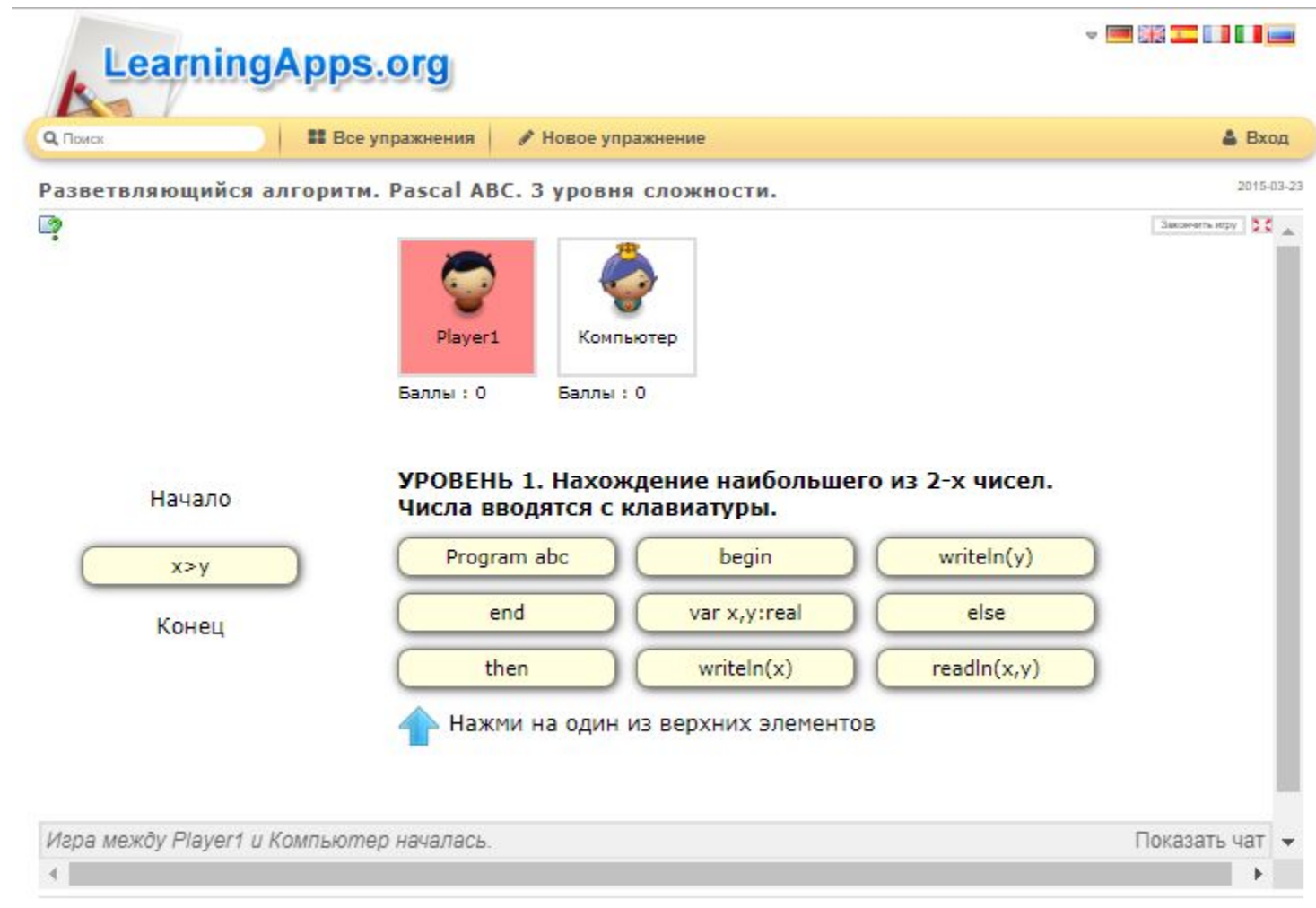

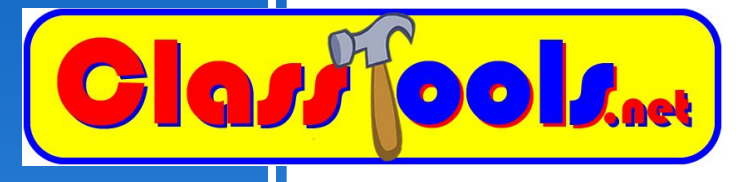

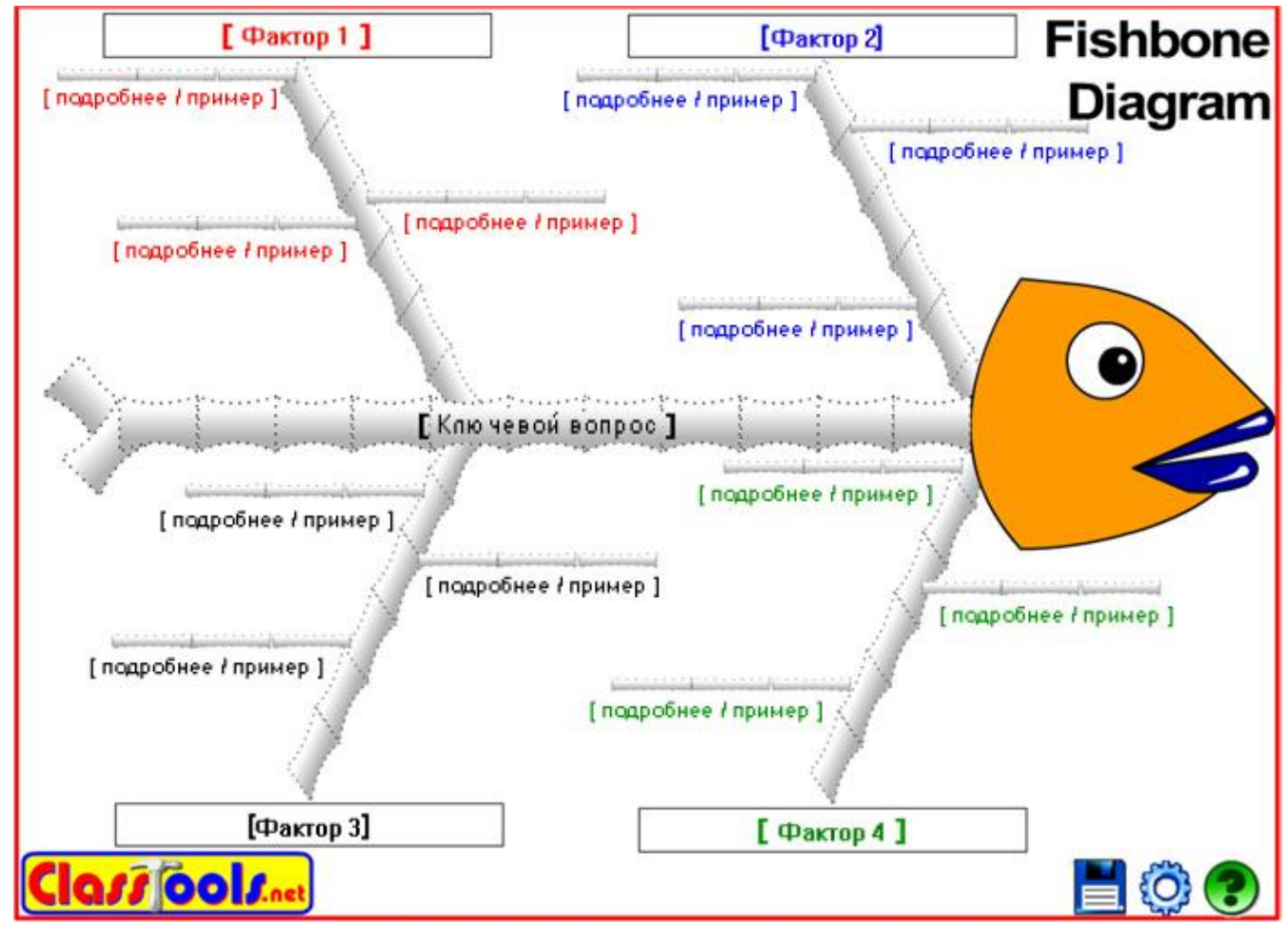

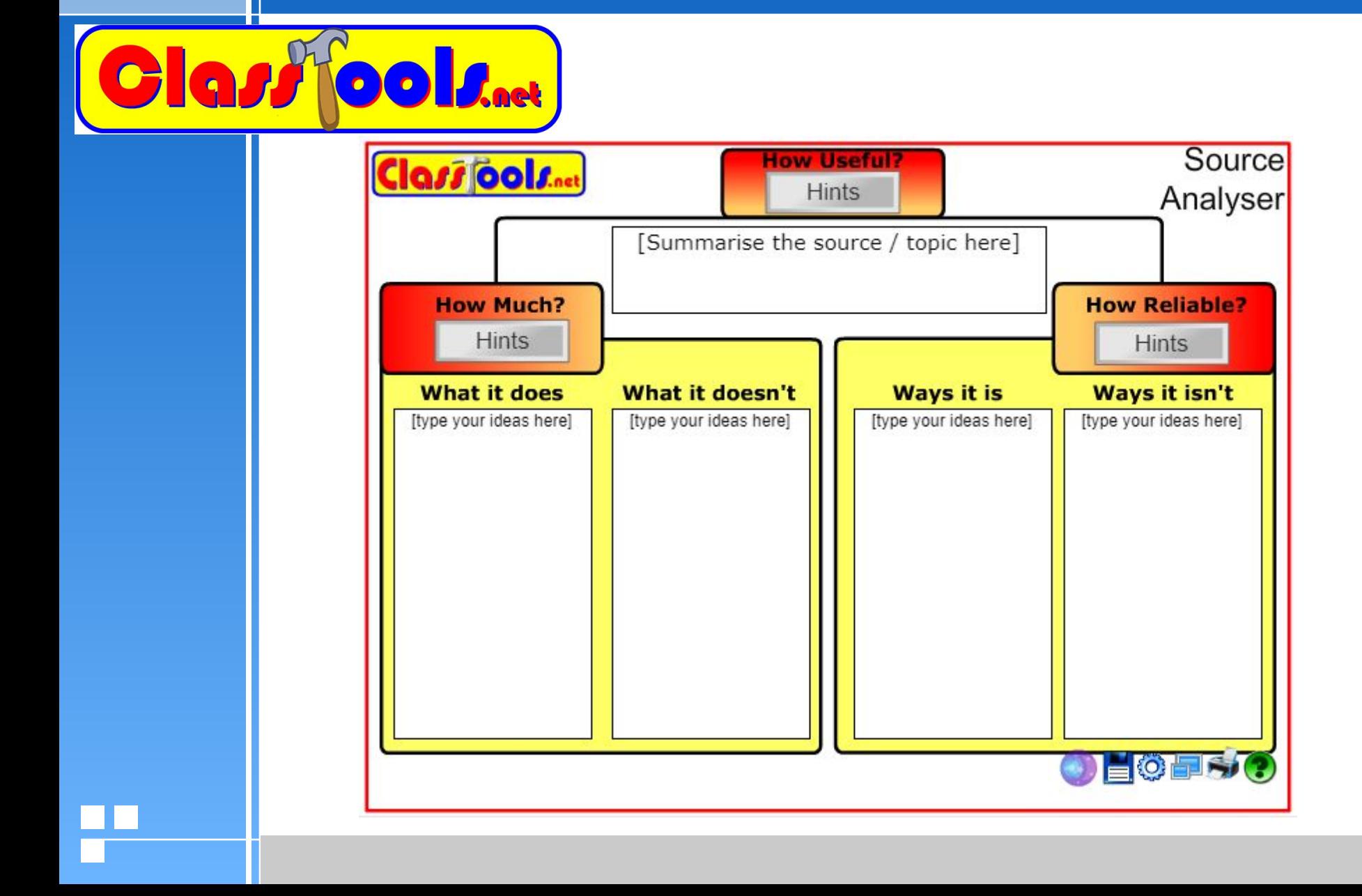

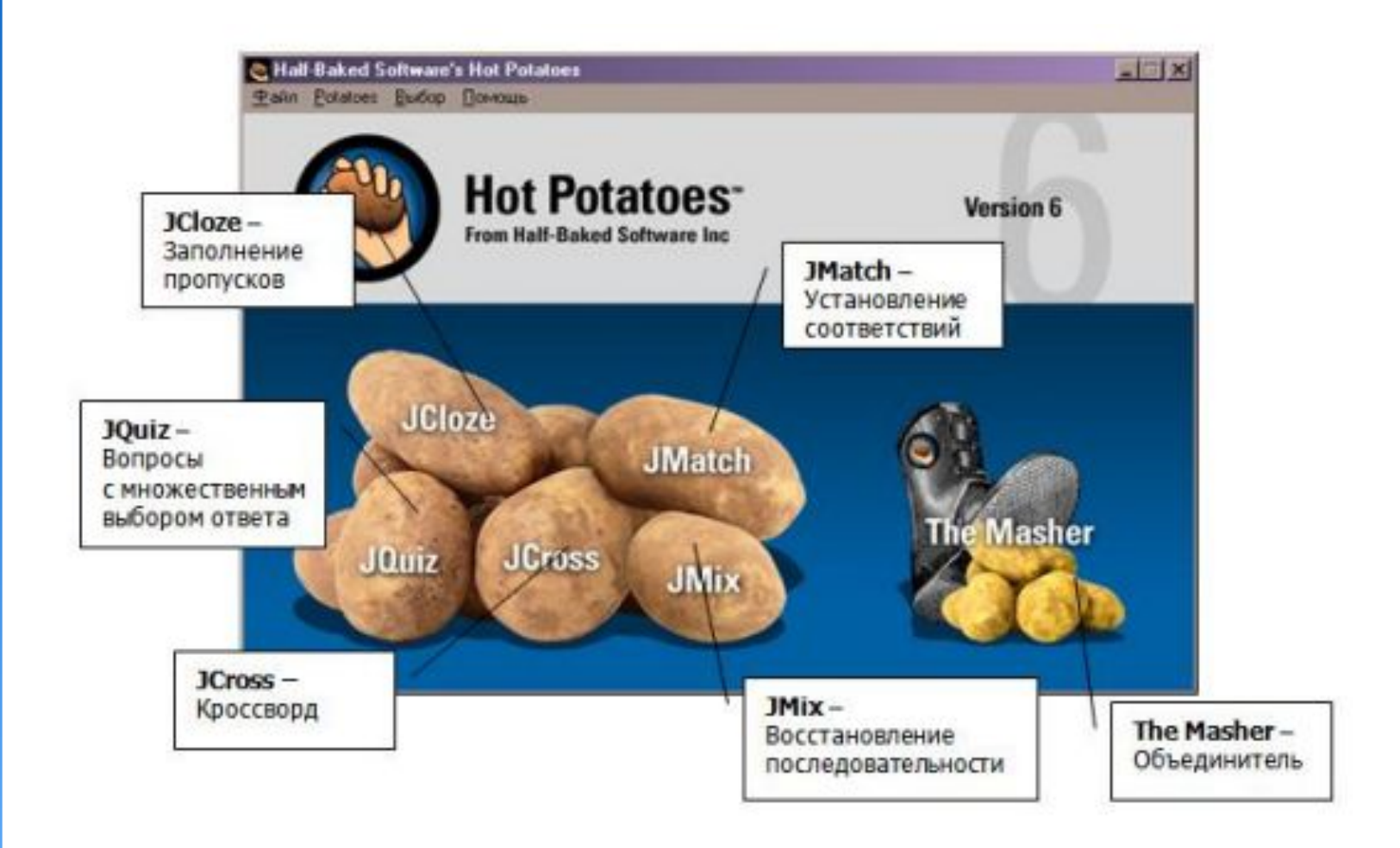

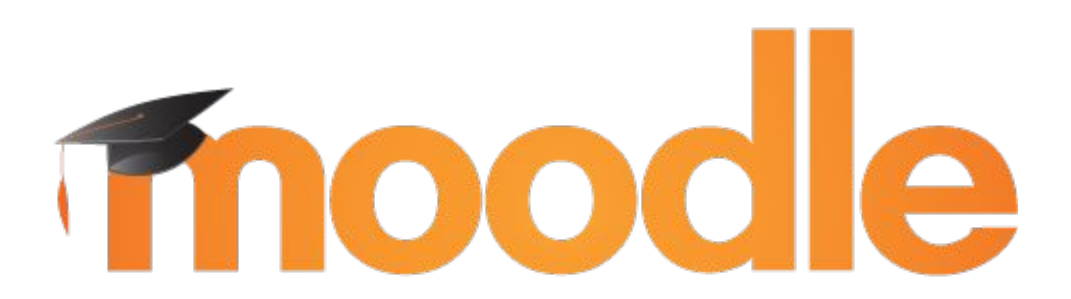

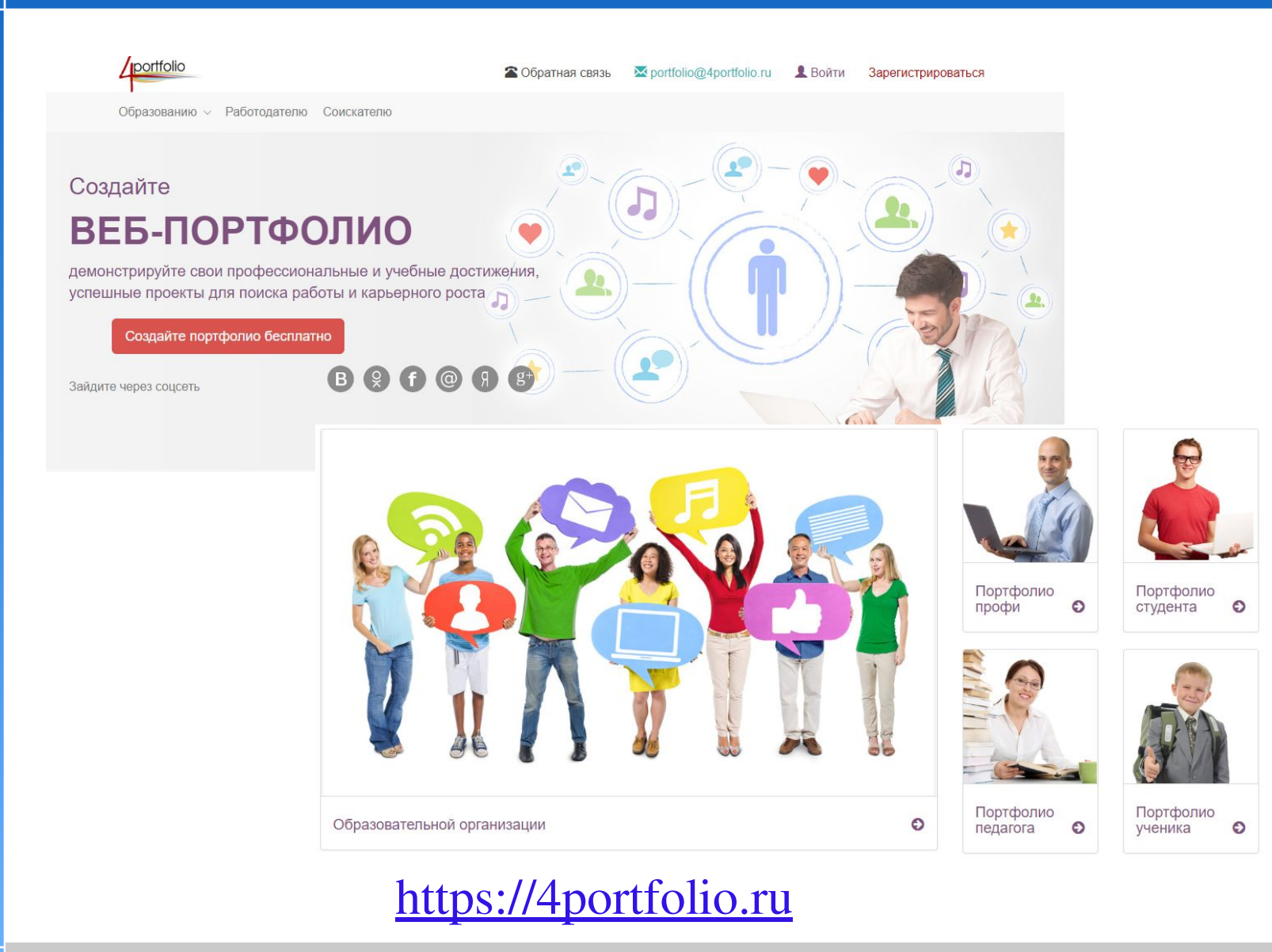

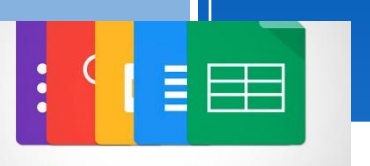

Google<sup>docs</sup>

### Программные средства ИКТ

#### Интерактивный рабочий лист

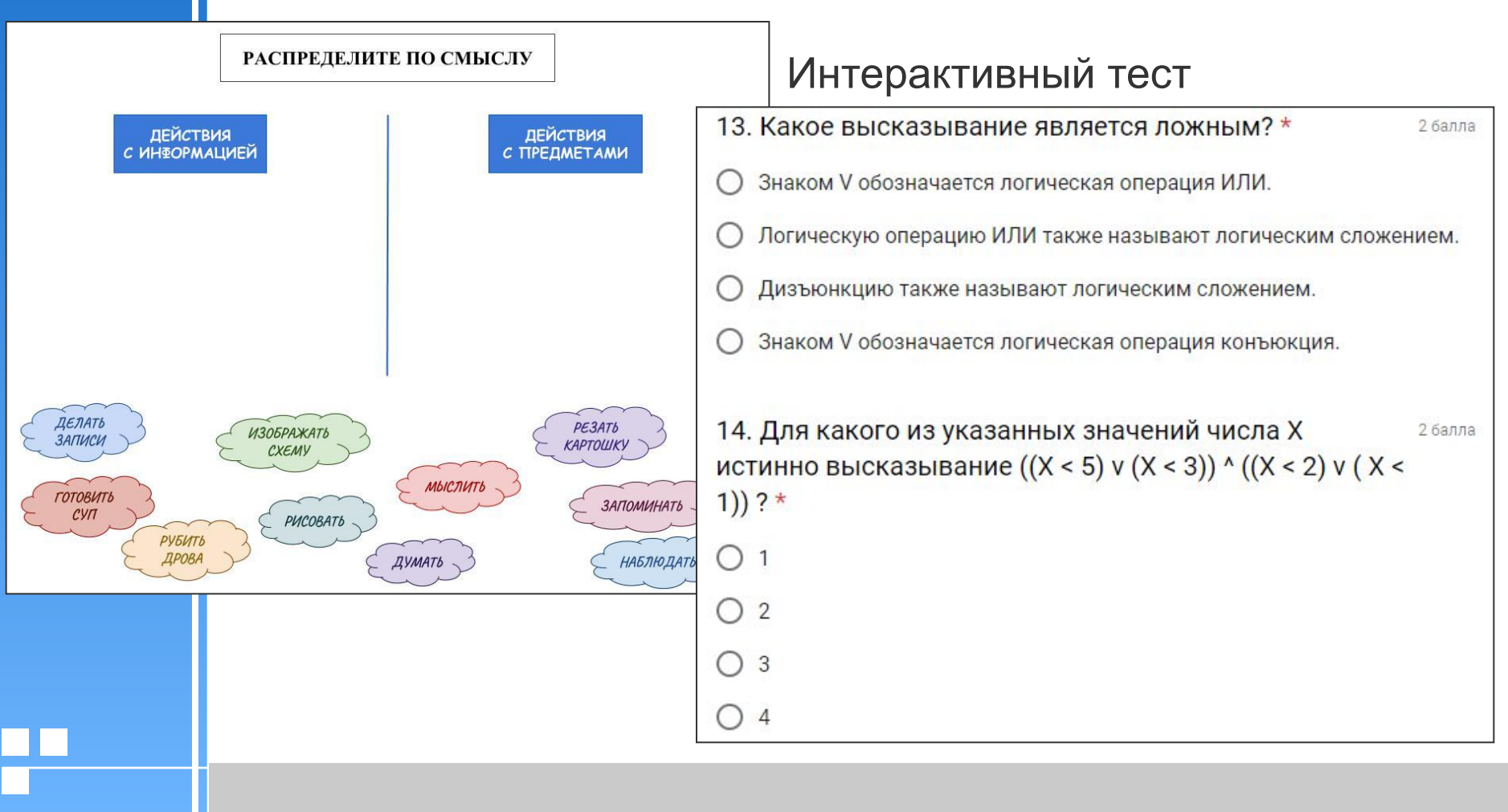

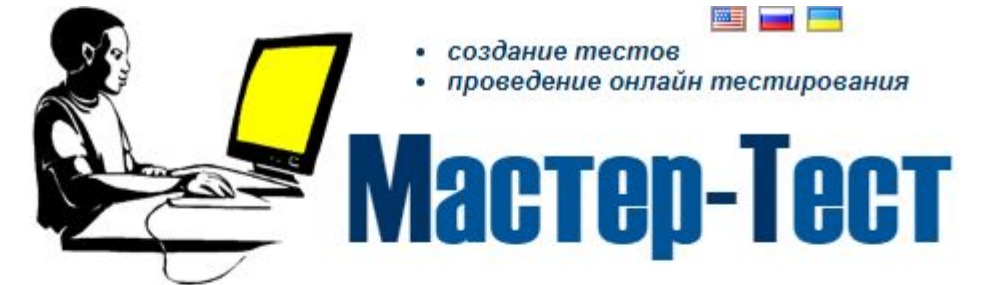

#### Сервис для педагога

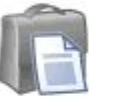

Не тратьте время на проверку контрольных работ

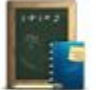

Сделайте процесс обучения интереснее

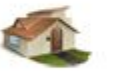

Обучайте дистанционно

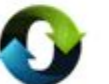

Обменивайтесь опытом с коллегами

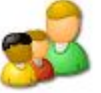

Расширьте круг своих учеников

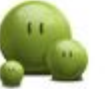

Станьте частью коллективного разума

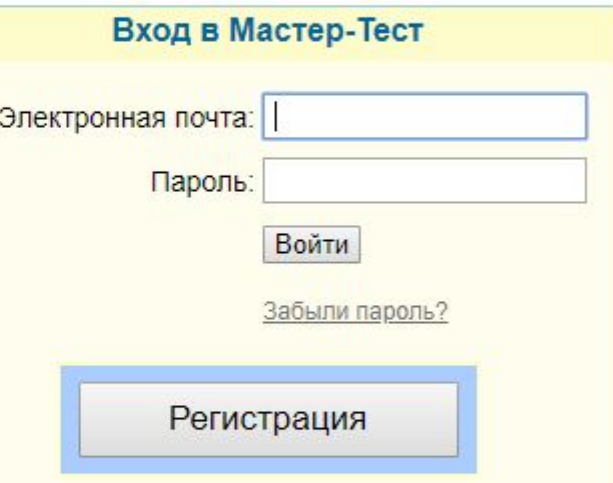

#### Создание тестов с Мастер-Тест

Мастер-Тест - это бесплатный интернет сервис, который позволяет создавать тесты.

Вы можете создавать как онлайн тесты так и скачать и проходить тест без подключения к интернету. И для этого Вам не нужно устанавливать на компьютер дополнительные программы.

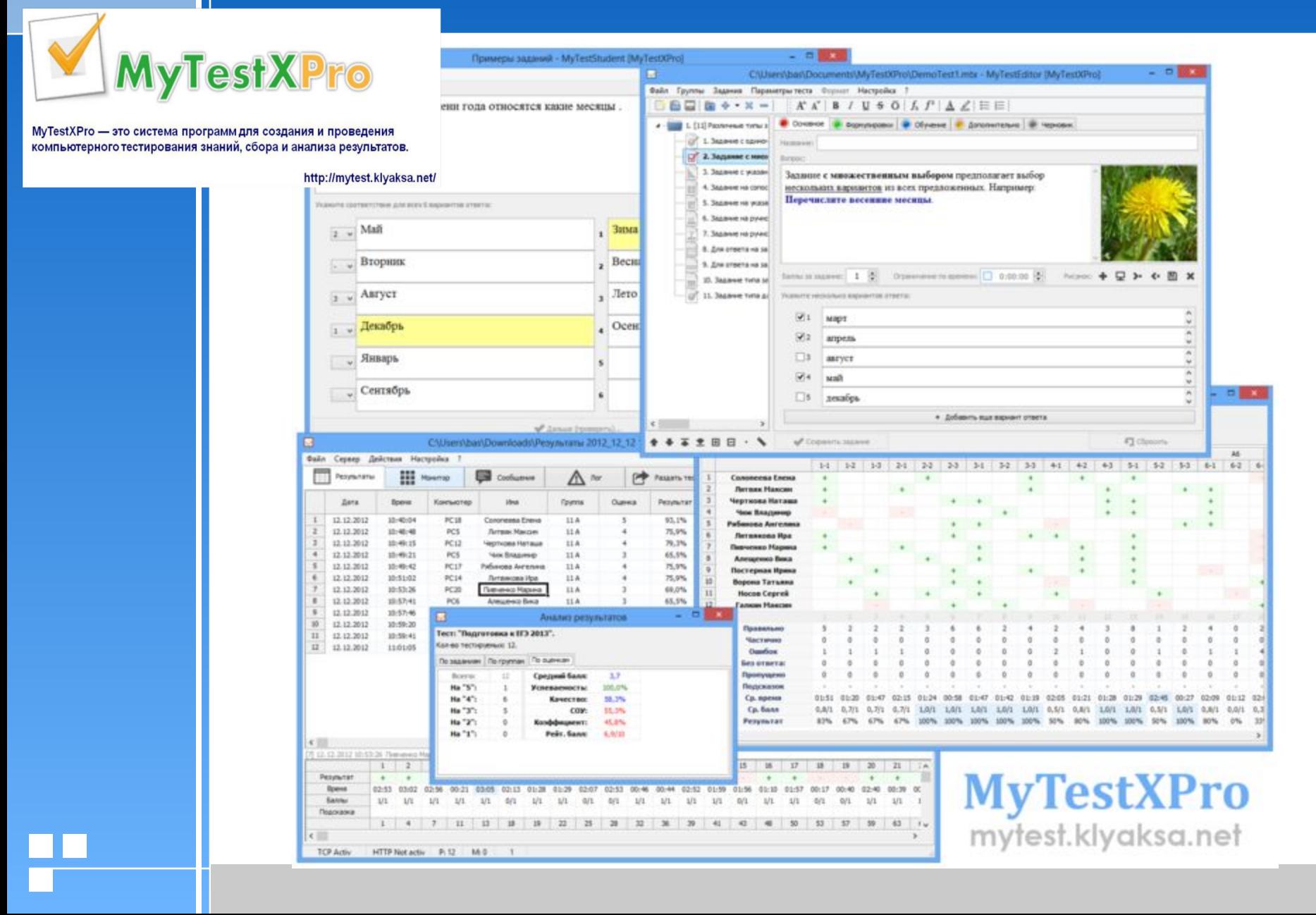

### Задание 1

#### 4 Совместно заполните предложенную таблицу:

Программные средства ИКТ, используемые для контроля и оценивания учебных достижений обучающихся

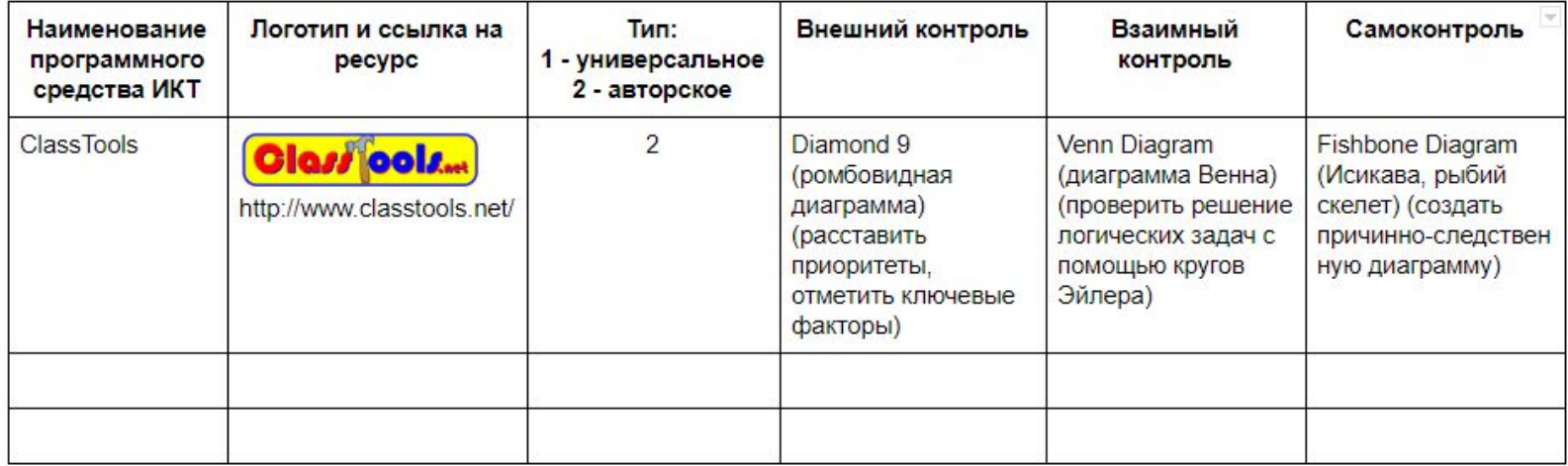

4 Ссылка для совместного редактирования документа:

4 https://docs.google.com/document/d/1hrk03fAAmWNN9Z-wz oJ6SZJ1J27WQtiVklSfsY0C9q4/edit?usp=sharing

# Внешний контроль. Средства ИКТ для организации внешнего контроля обучающихся

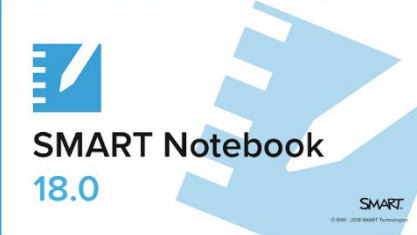

# Средства ИКТ

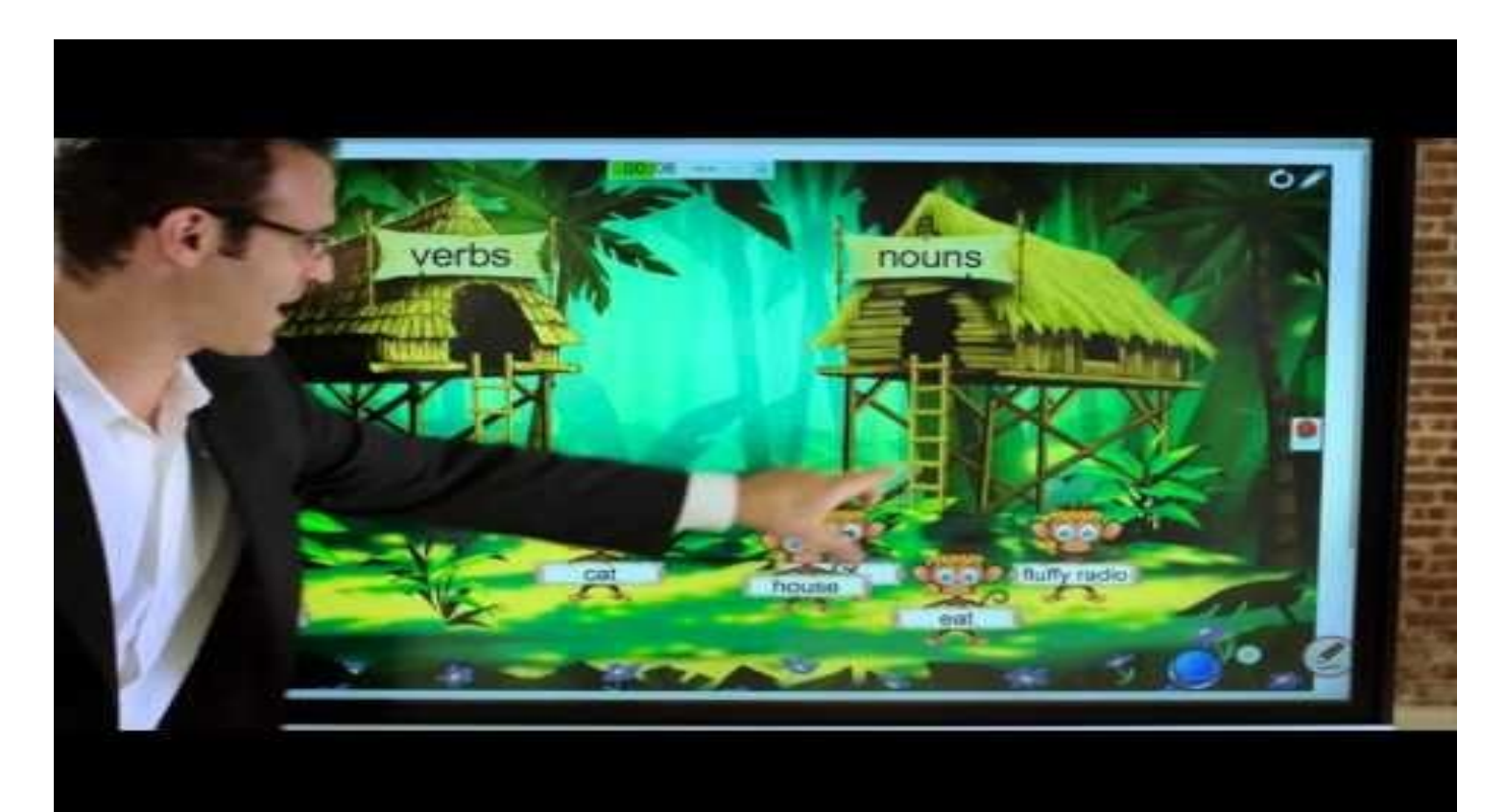

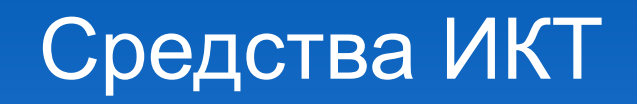

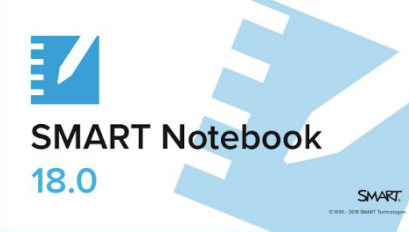

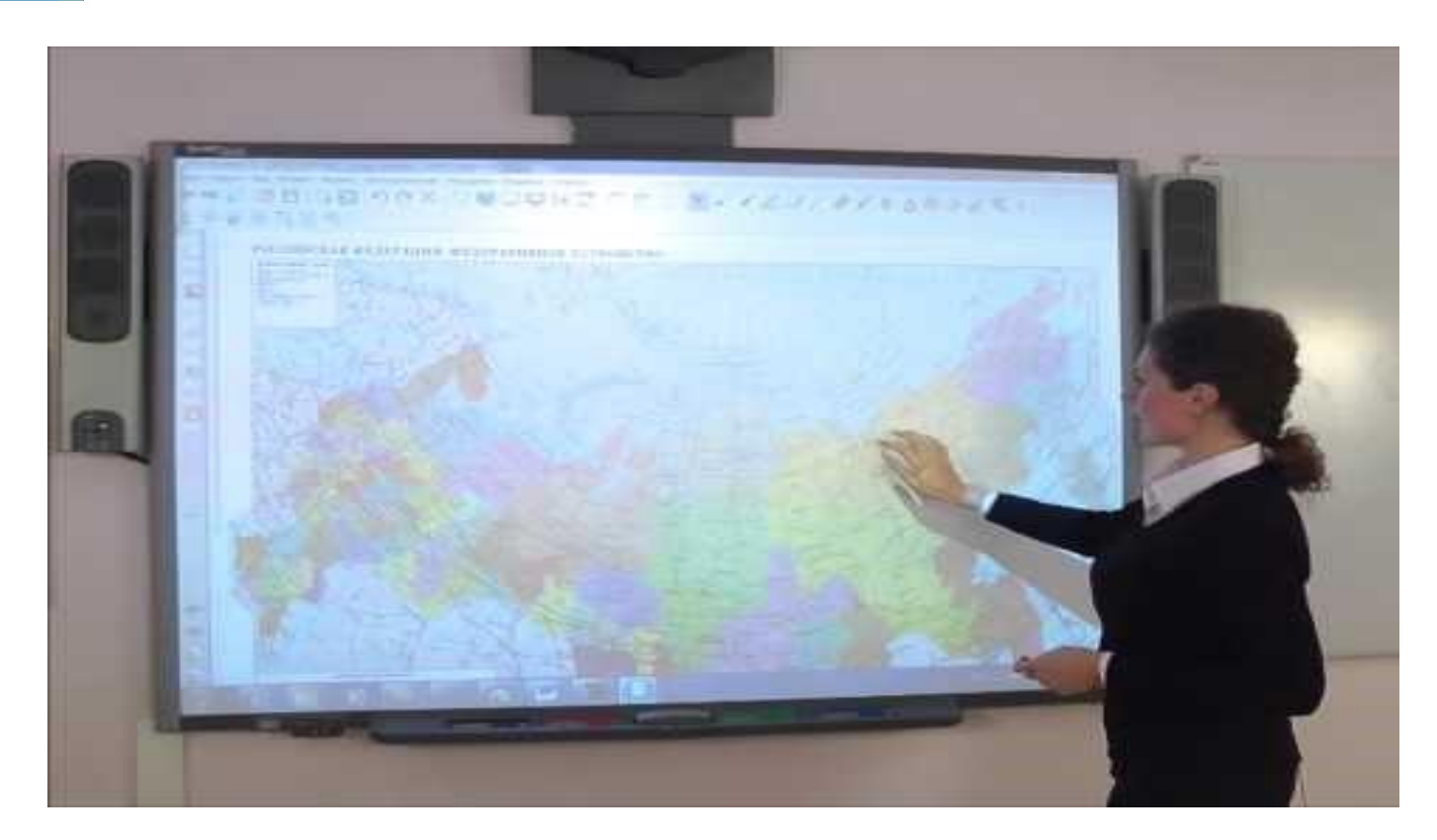

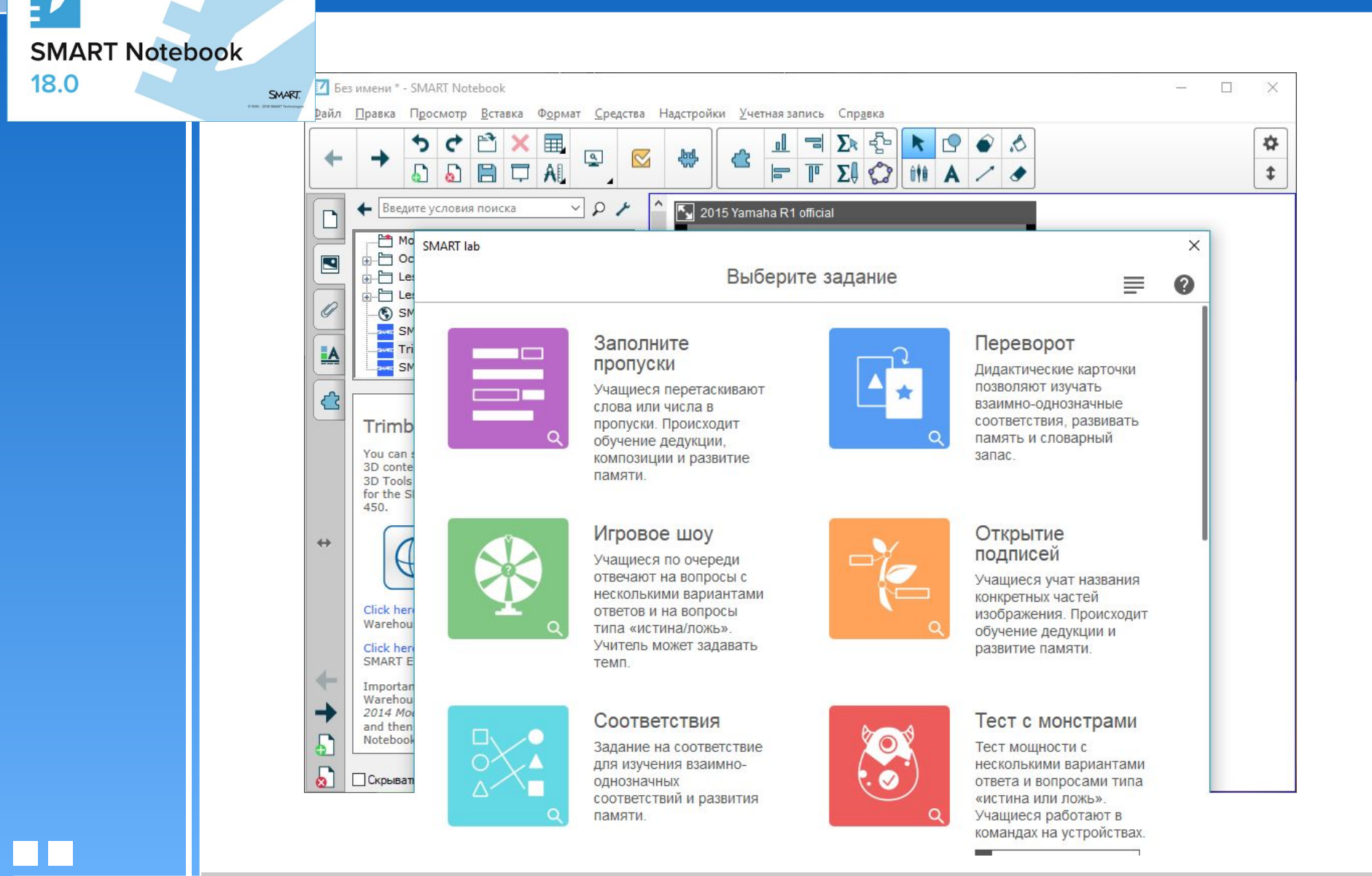

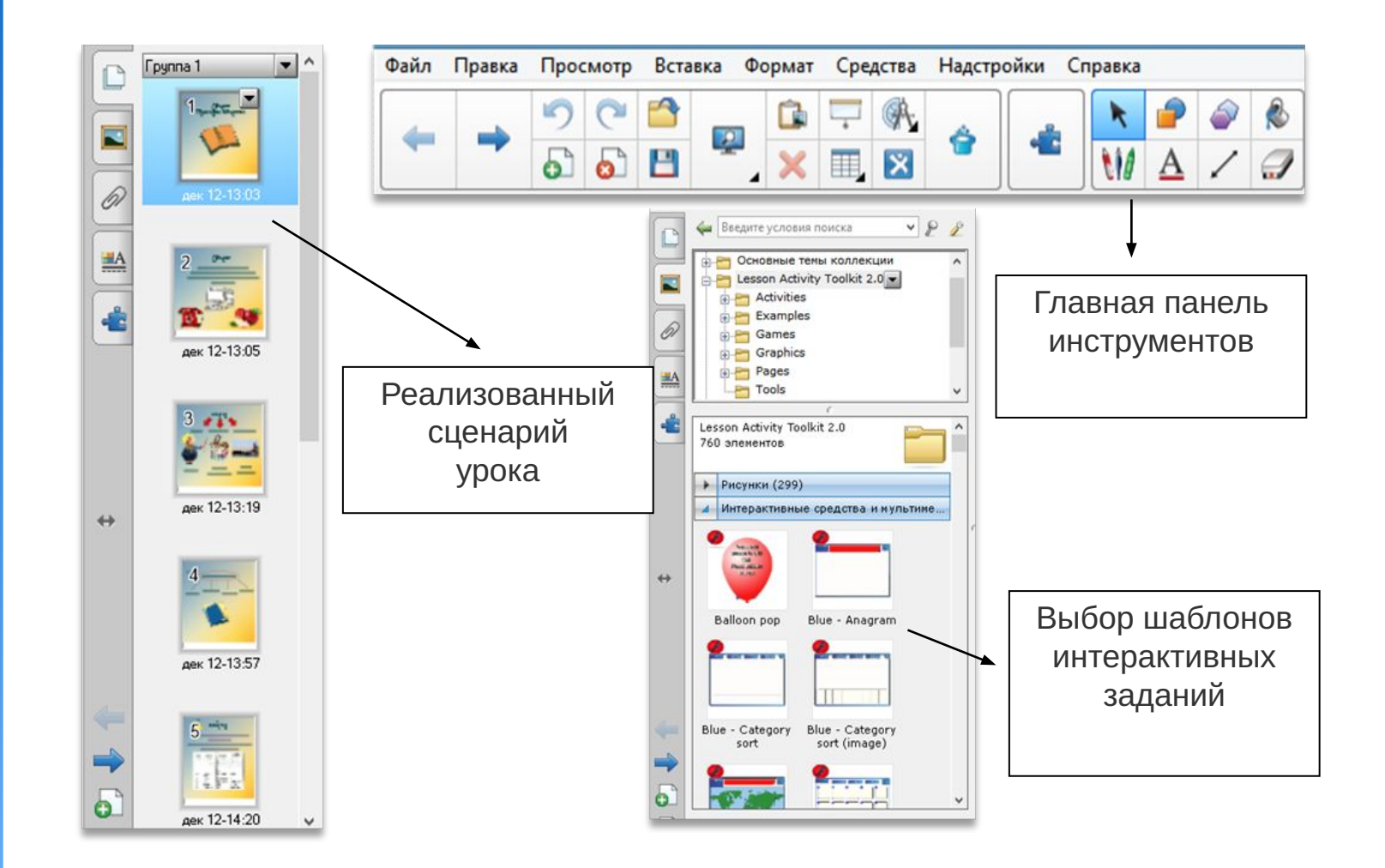

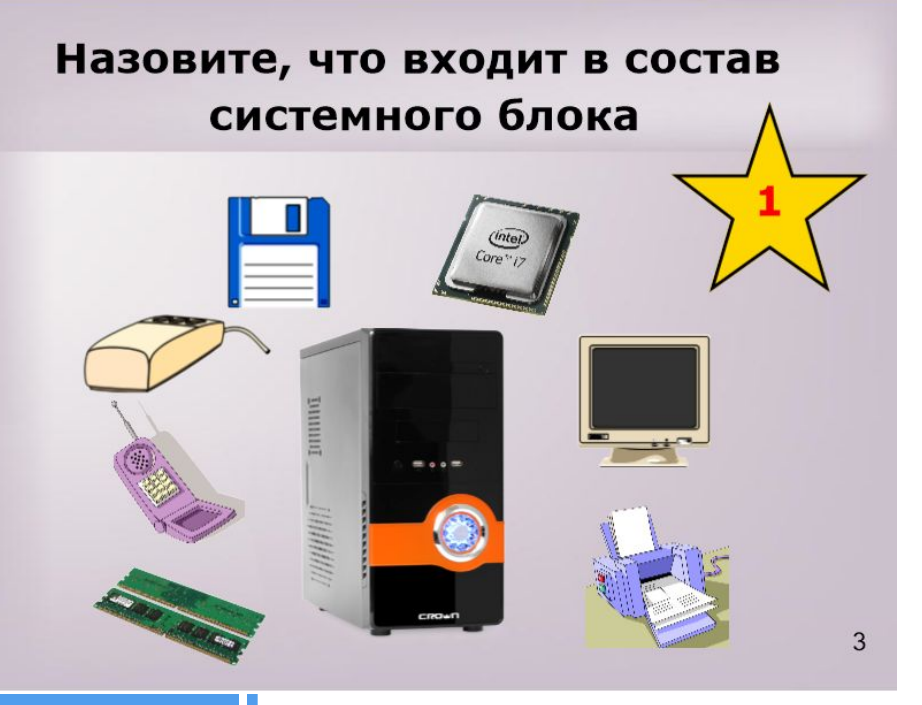

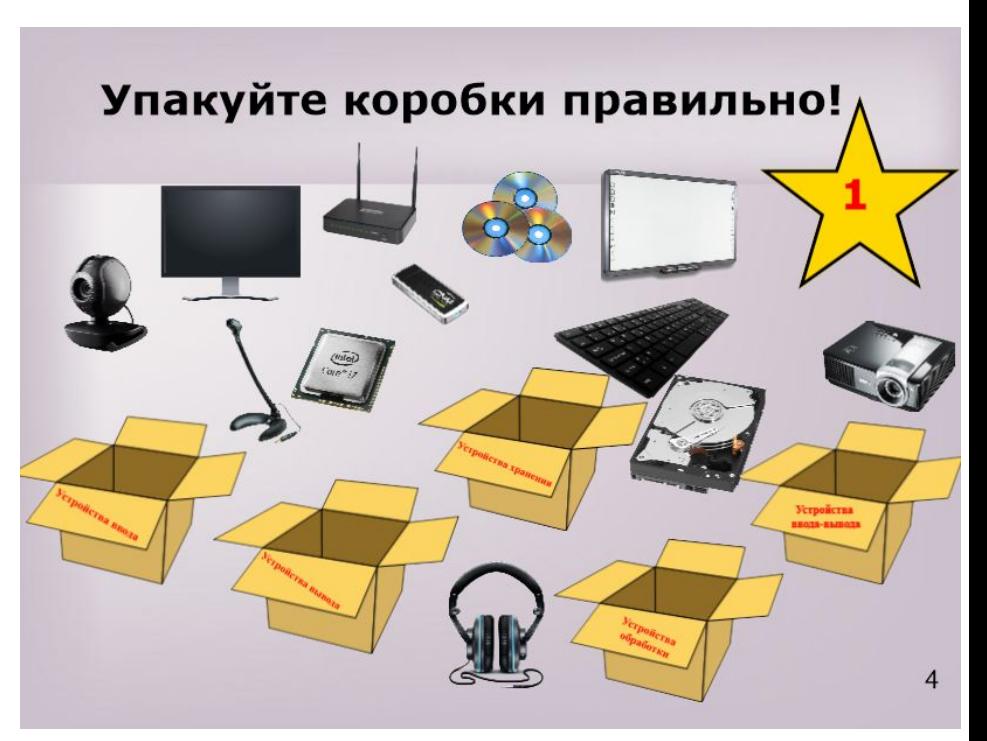

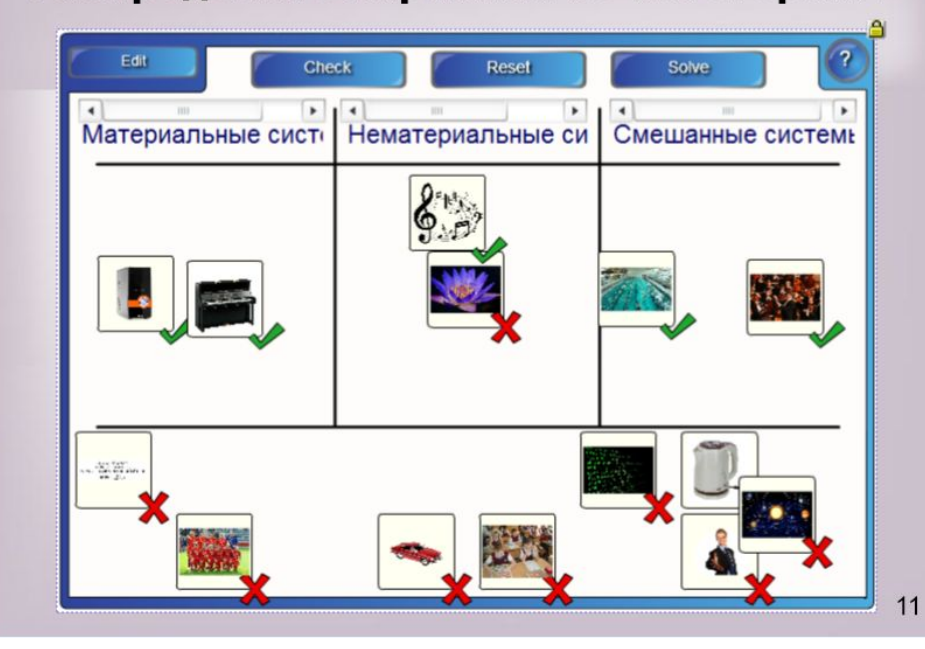

#### Определите пчел в нужный улей

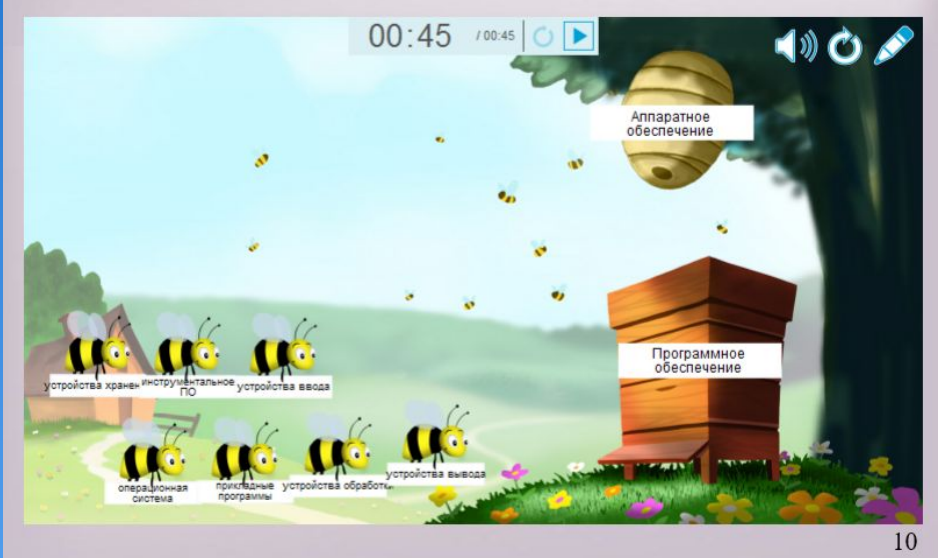

#### Распределите картинки по категориям

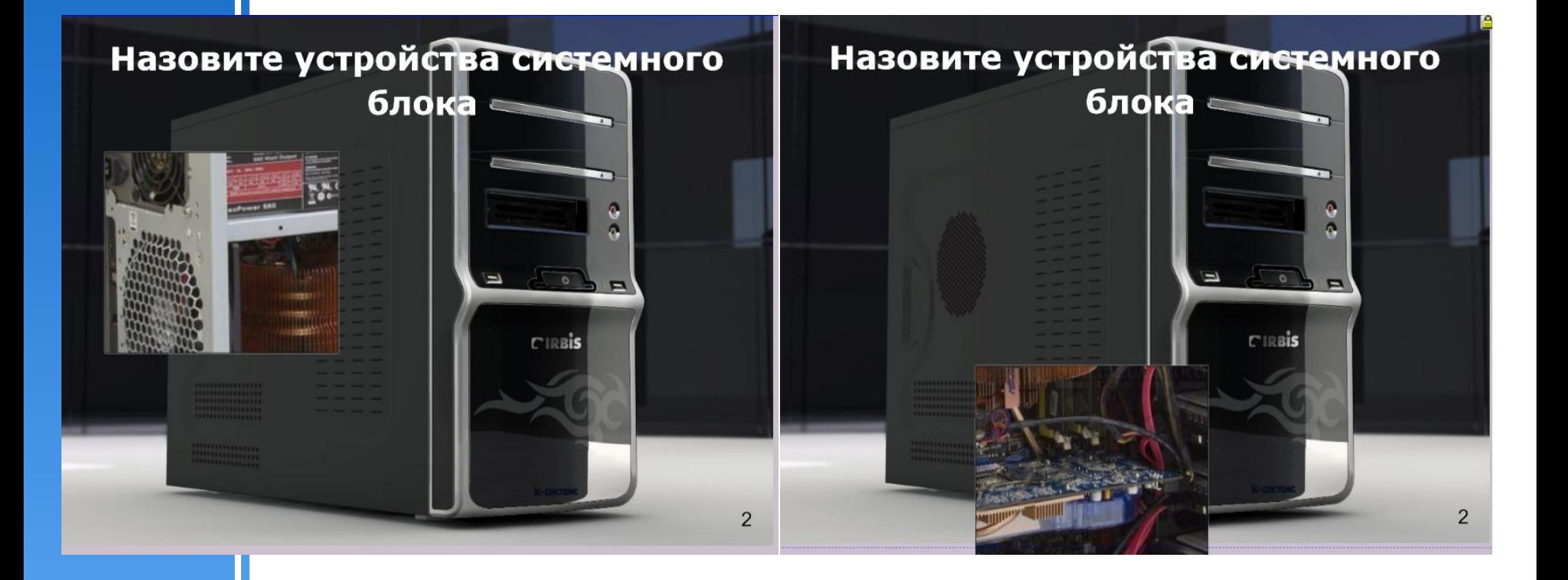

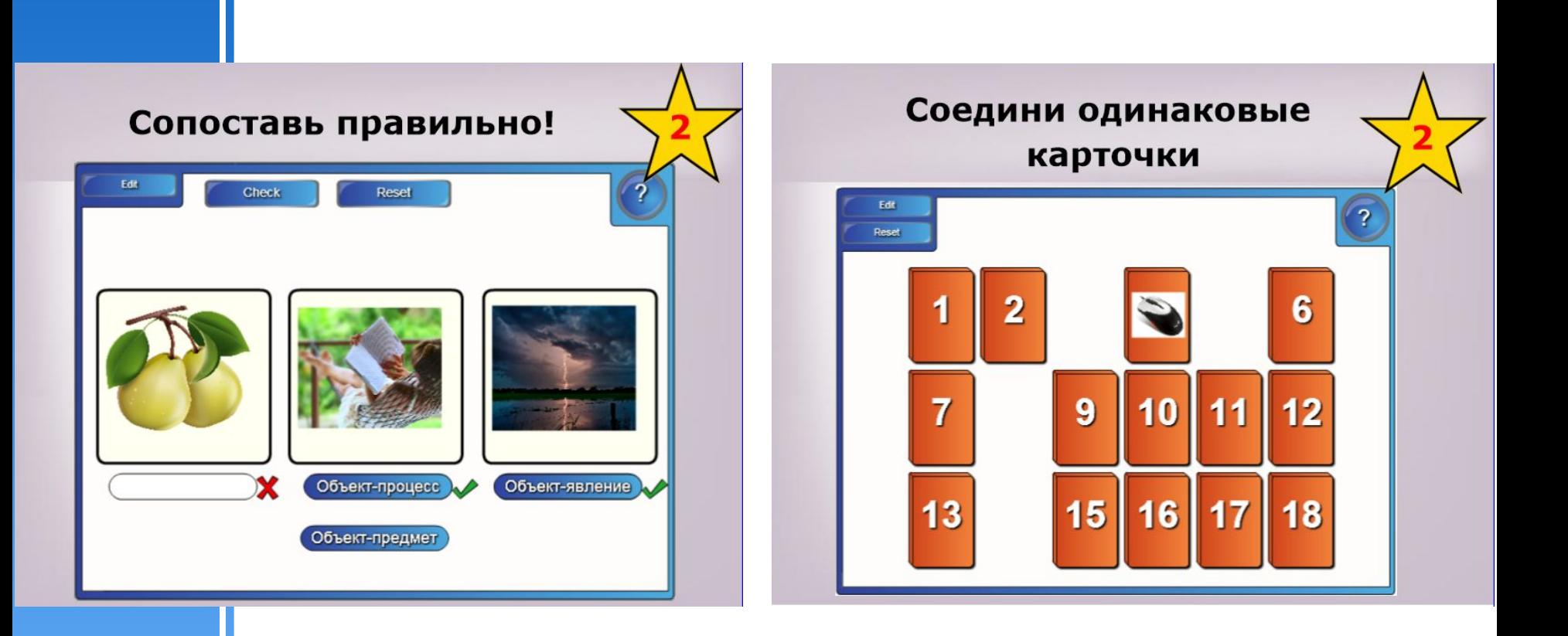

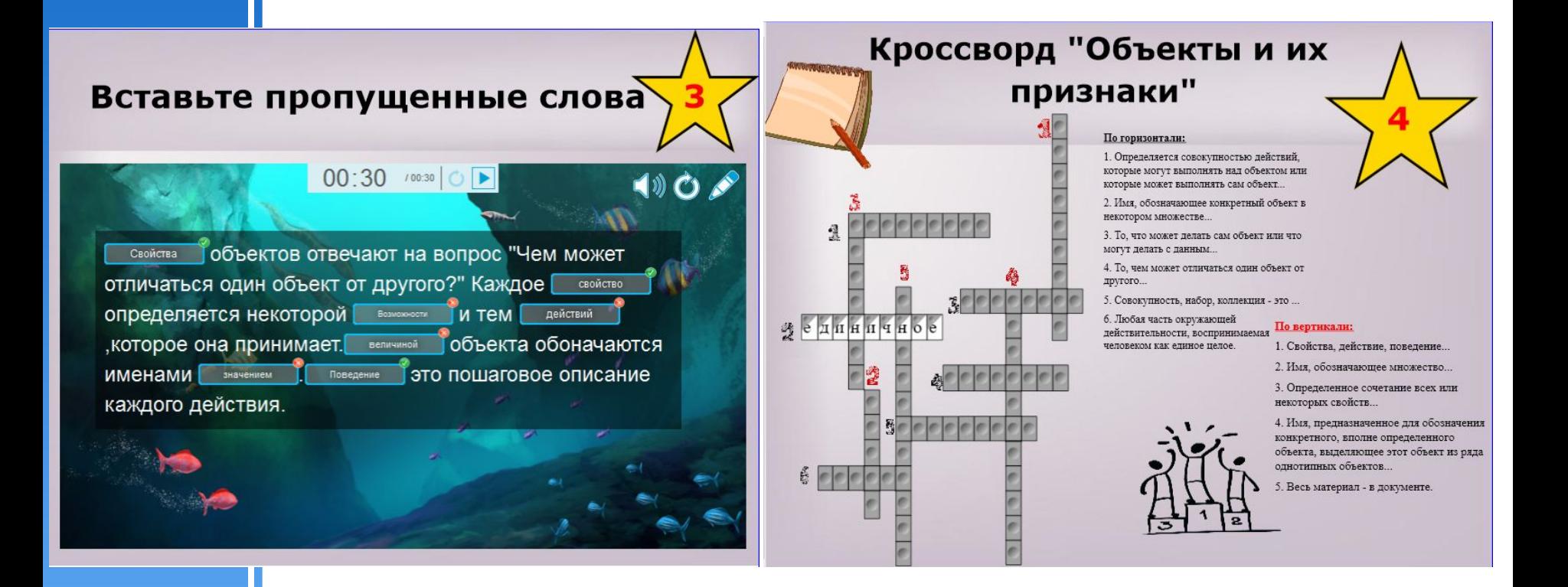
## Примеры заданий

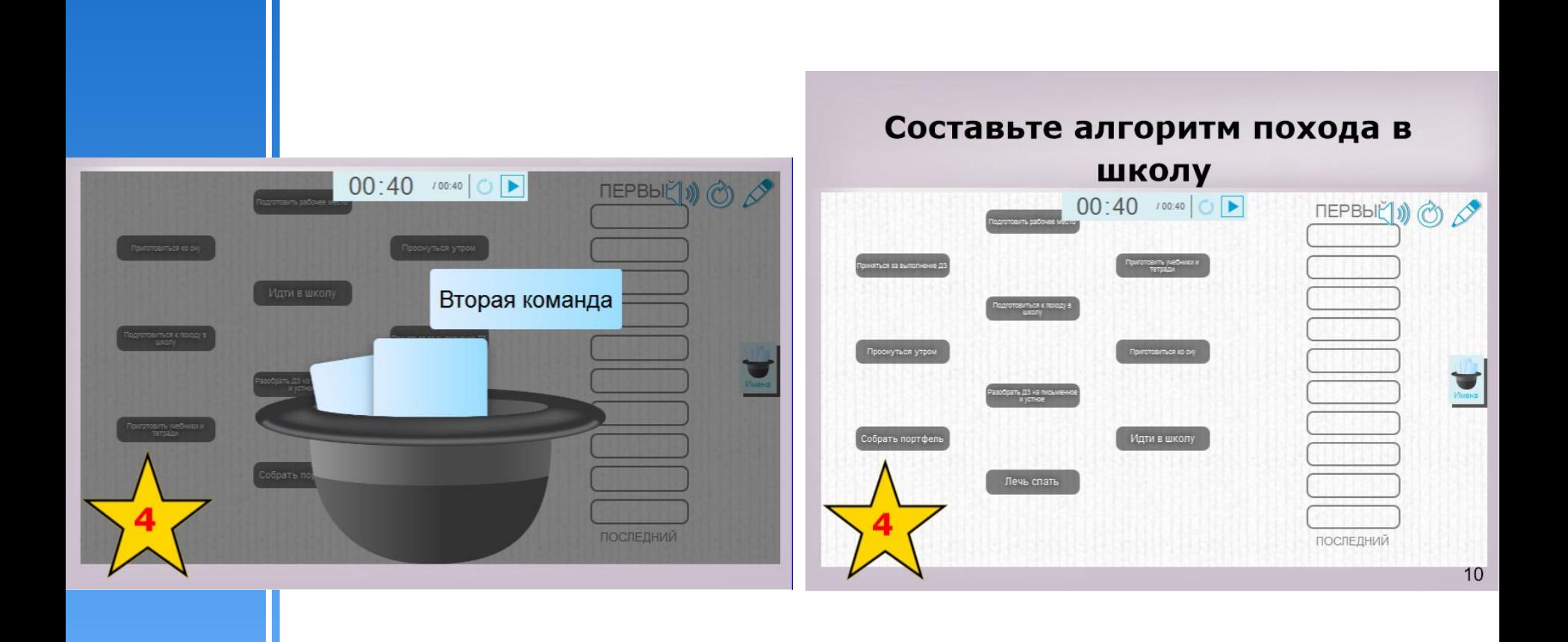

### Примеры заданий

ПЕРВЫ<del>Й</del> ))

ПОСЛЕДНИЙ

 $12$ 

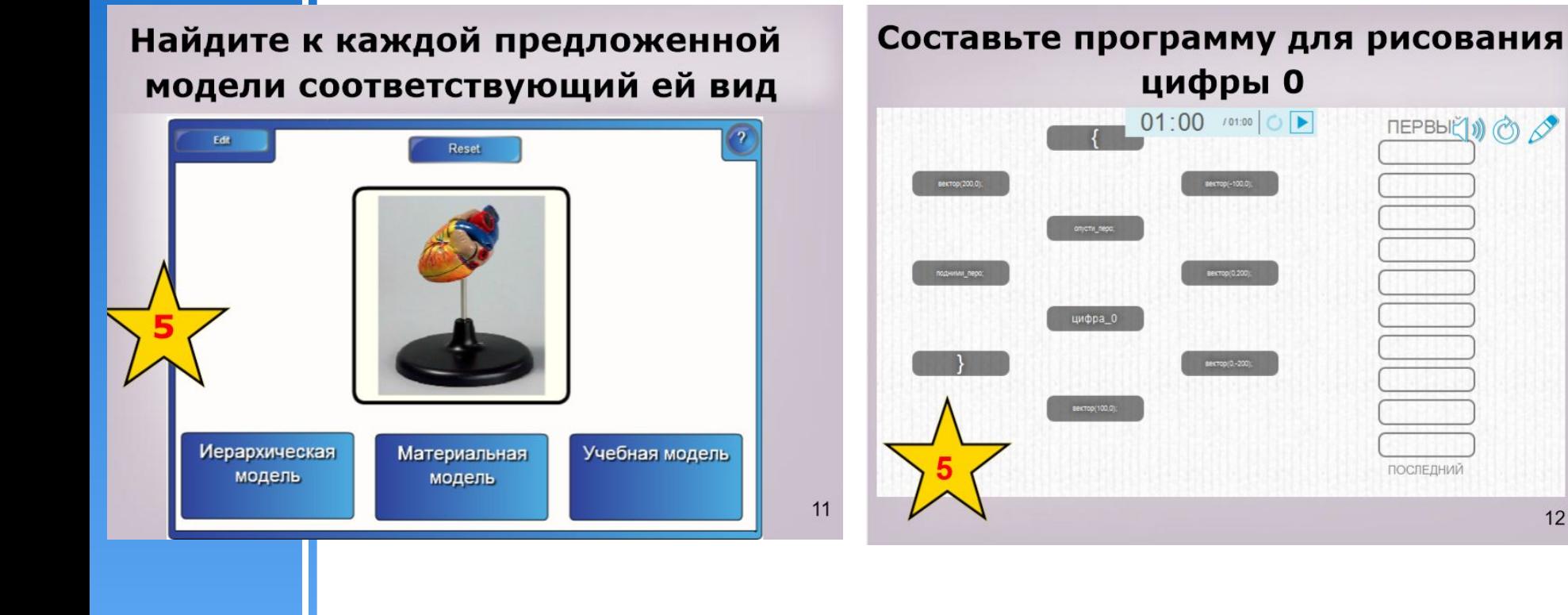

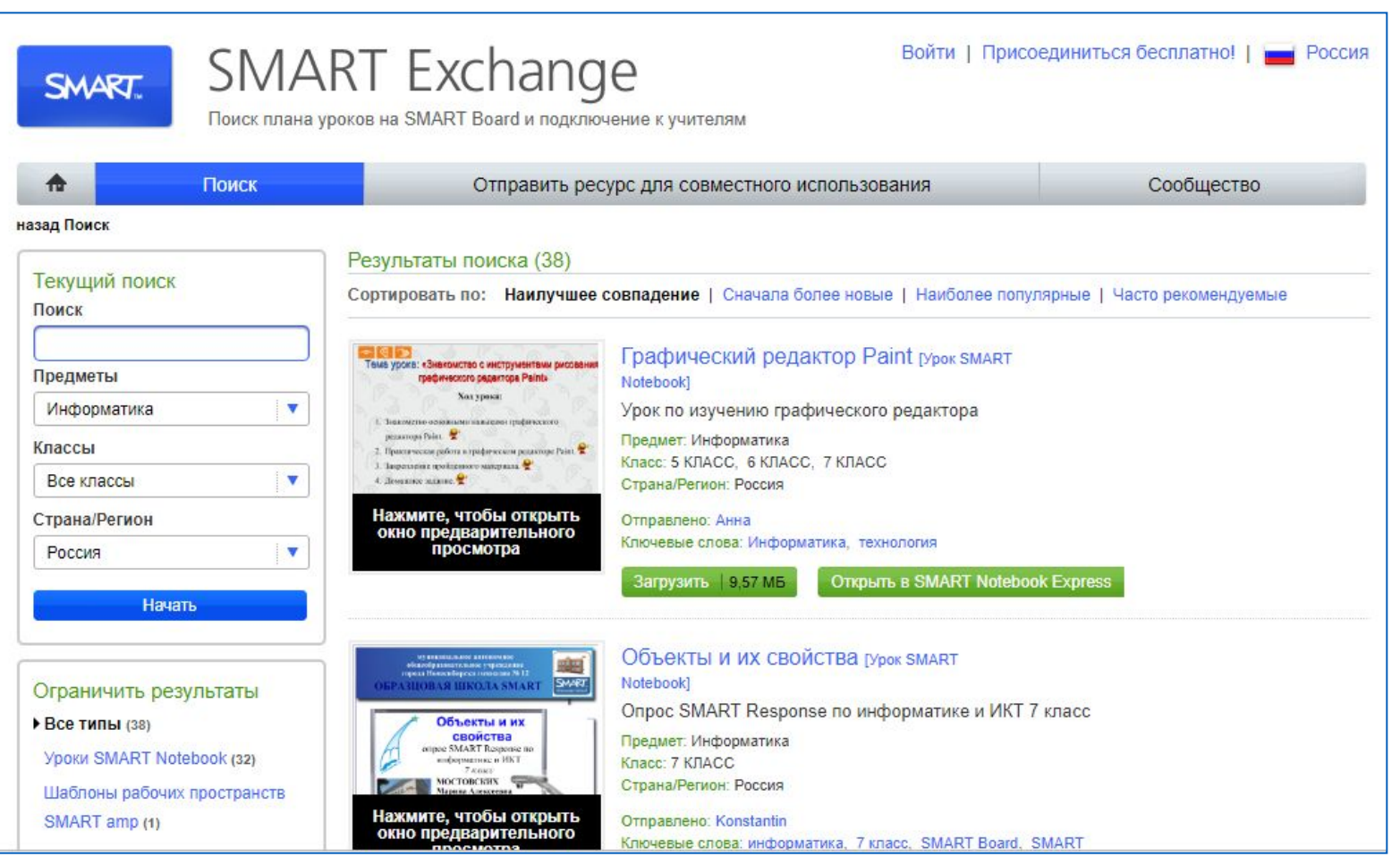

http://exchange.smarttech.com/

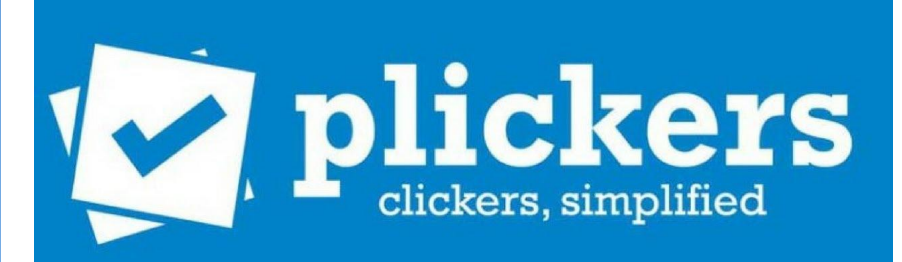

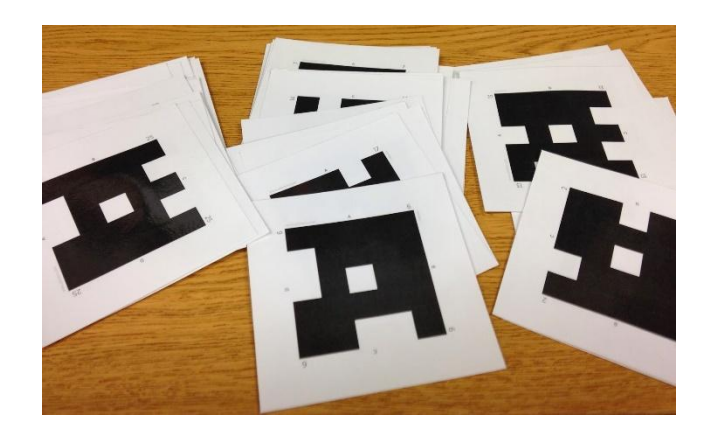

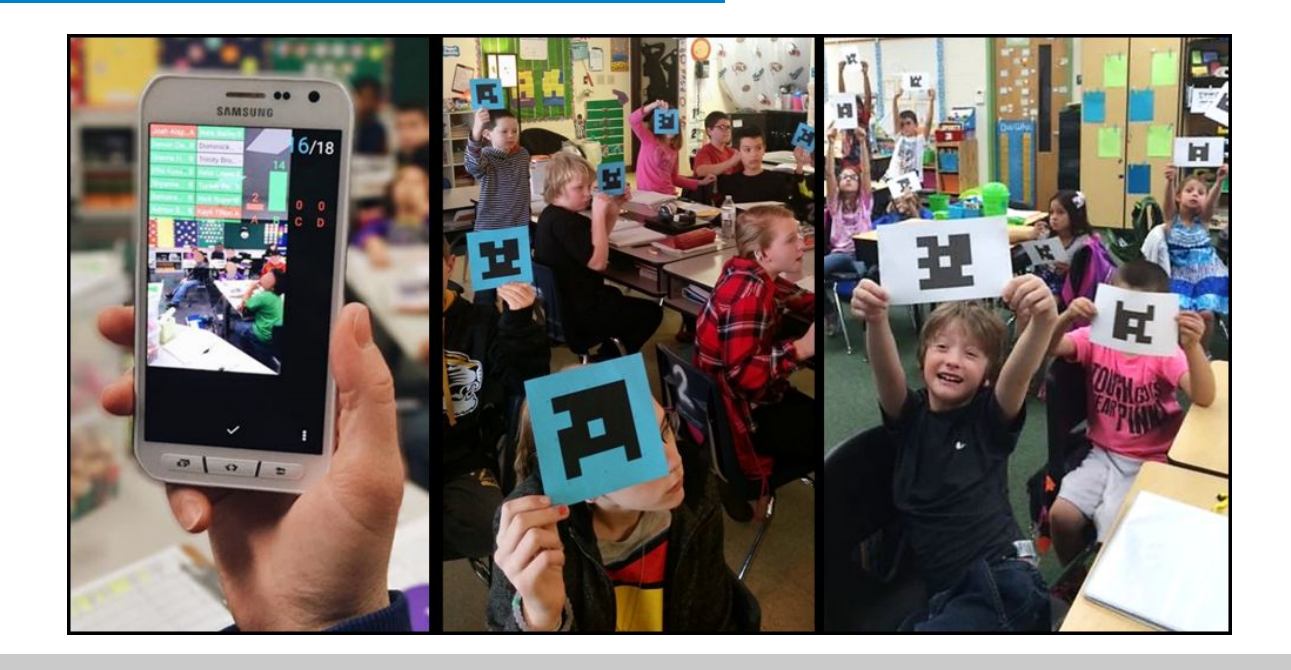

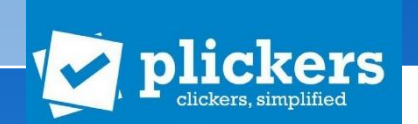

- 4 Не требуется наличие у обучающихся мобильных устройств.
- 4 Проект не требует оплаты за использование.
- 4 Поддерживает кириллицу.
- 4 В конце опроса его результат можно вывести на экран, т.к. приложение отображает статистику ответов и выстраивает диаграмму на основе ее анализа.

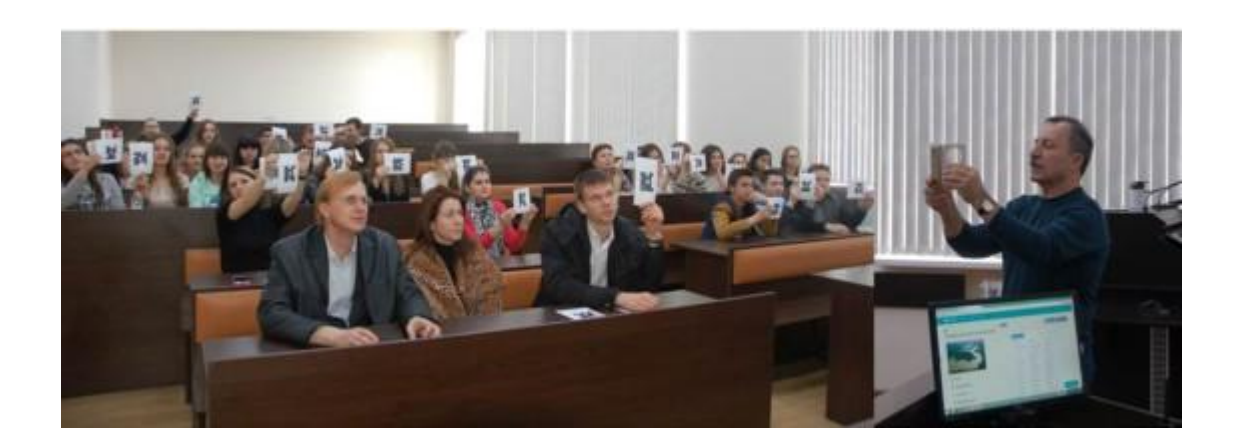

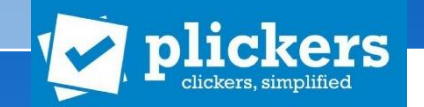

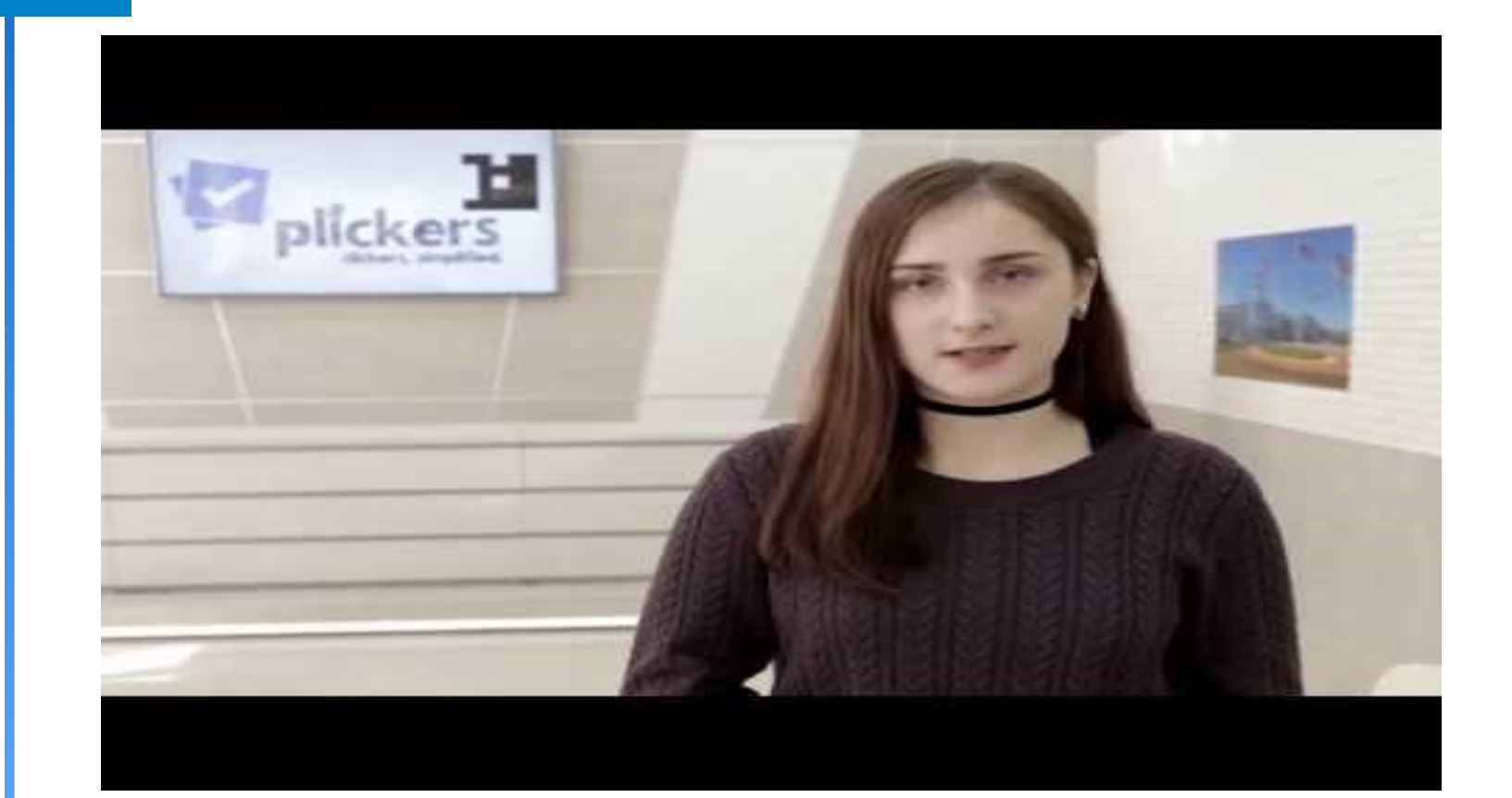

## Задание 2

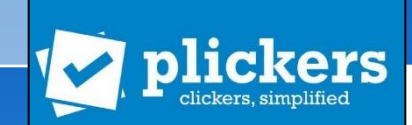

- 4 Разделиться на подгруппы.
- 4 Зарегистрироваться на сайте сервиса Plickers https://www.plickers.com
- 4 Создать три задания формативного оценивания по любой теме школьного курса информатики.
- <u>https://itunes.apple.com/us/app/plickers/id701184049?mt=8</u> https://itunes.apple.com/us/app/plickers/id701184049?mt=8 4 Для проведения опроса необходимо установить мобильное приложение Plickers на своё мобильное устройство, перейдя по кнопкам загрузки с официального сайта или по электронным адресам: https://play.google.com/store/apps/details?id=com.plickers.cli **ent.androidДля проведения опроса необходимо** установить мобильное приложение Plickers на своё мобильное устрой **серичарное простром при странициру о кнопкам загрузки с** официального сайта или по электронным адресам: https://play.google.com/store/apps/details?id=com.plickers.cli ent.android (для Android)
	- (для iOS).

# Самоконтроль. Средства ИКТ для организации самоконтроля

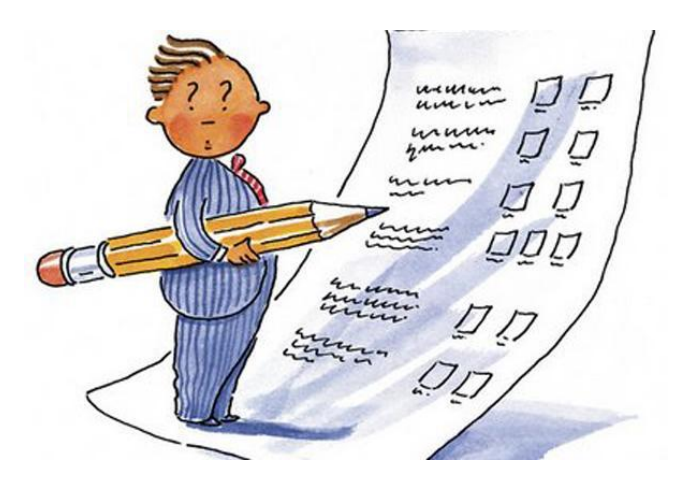

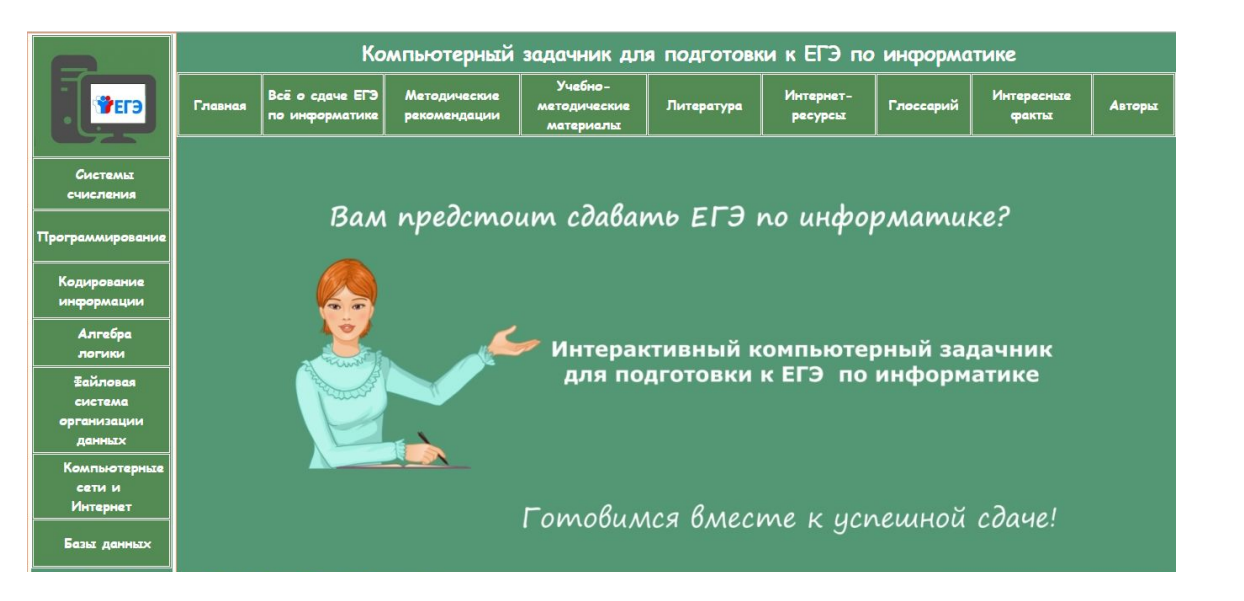

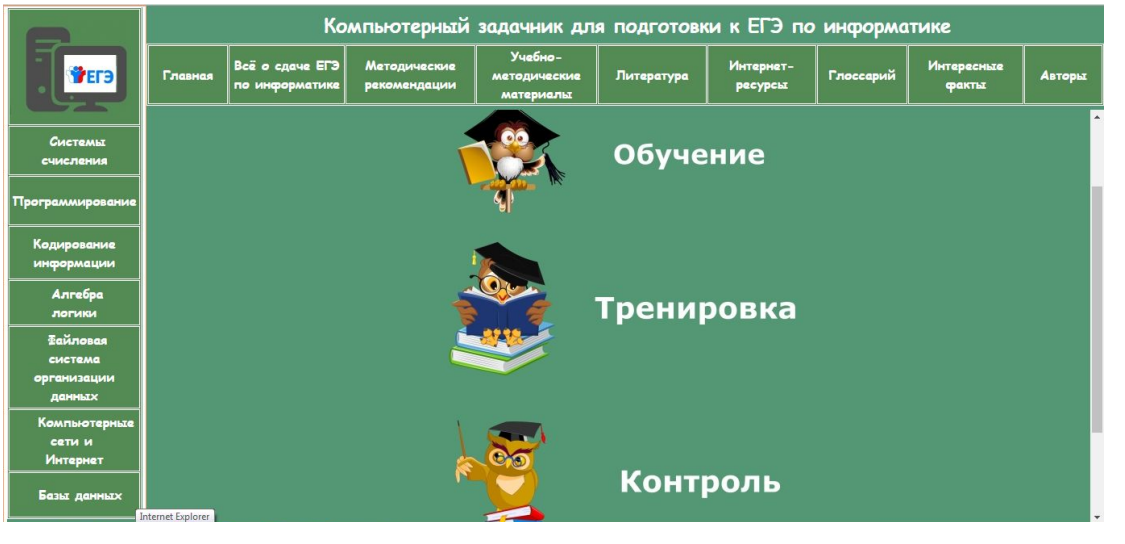

- **4 Обучение** подробный разбор решения задач (примеры задач из ЕГЭ предыдущих годов с пошаговым их решением и комментариями).
- **4 Тренировка** тренировочные интерактивные задания (задачи, тесты и упражнения, при выполнении которых осуществляется непрерывный автоматизированный пошаговый контроль, при неправильном решении реализуется незамедлительная обратная связь в форме подсказок, комментариев).
- 4 **Контроль** контролирующие интерактивные задания (задачи, тесты и упражнения, призванные проверить готовность учащегося к сдаче ЕГЭ, при их выполнении не осуществляется вывод подсказок и комментариев).

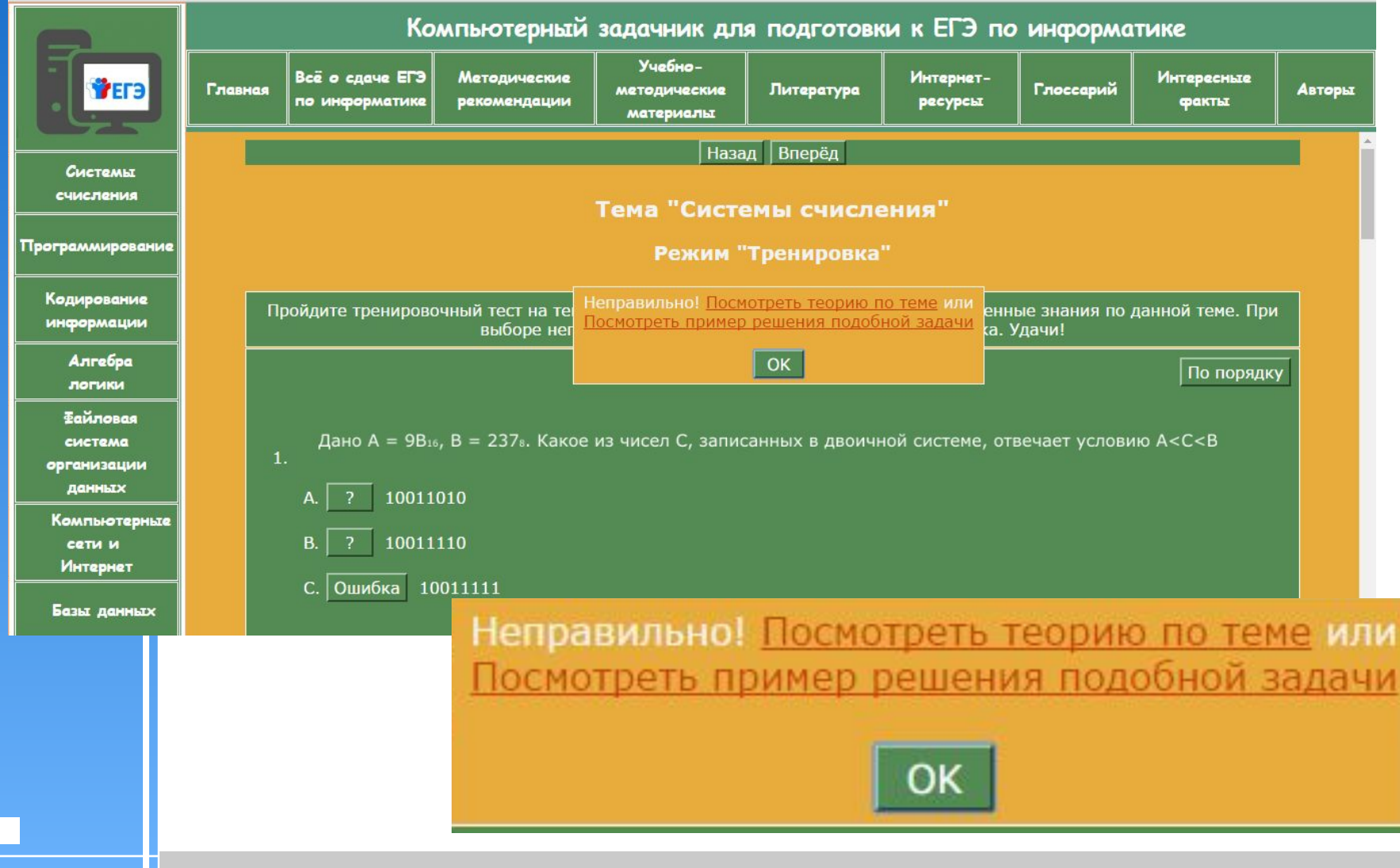

### 4 Пример реализации тестовых заданий:

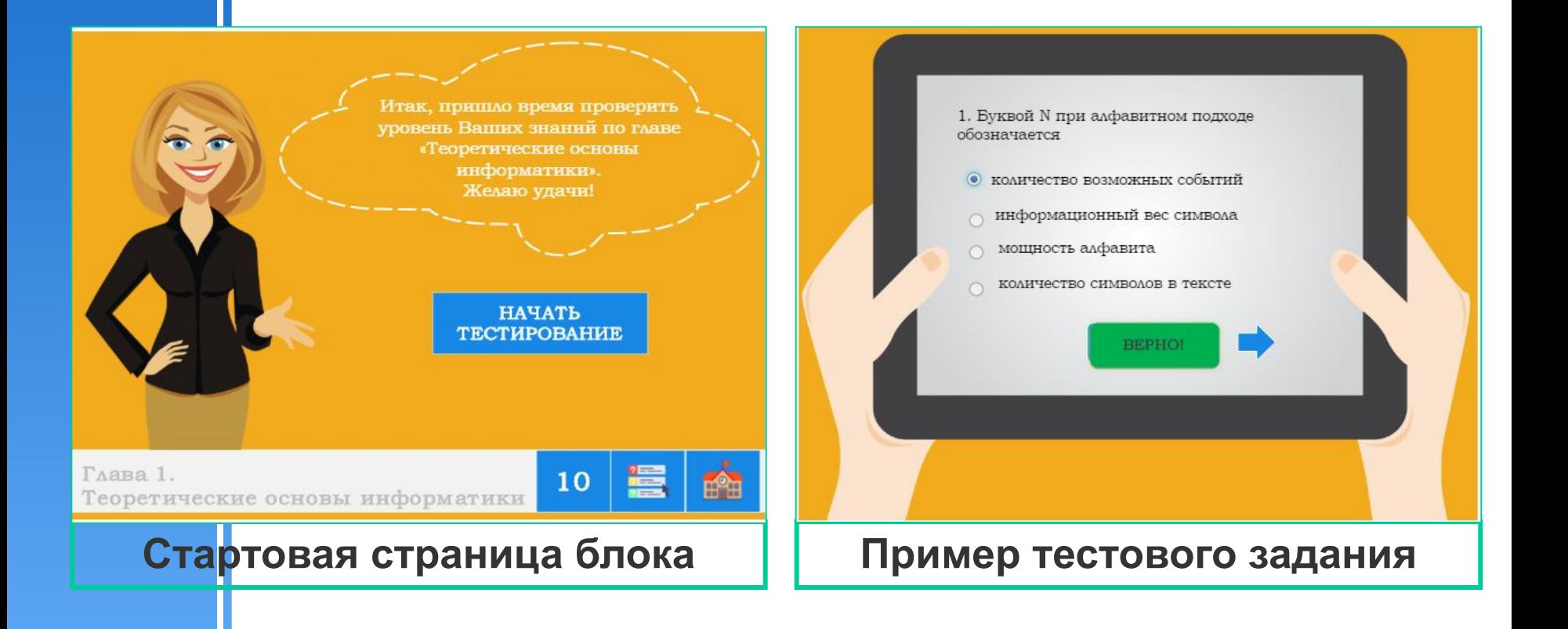

### 4 Пример реализации тестовых заданий:

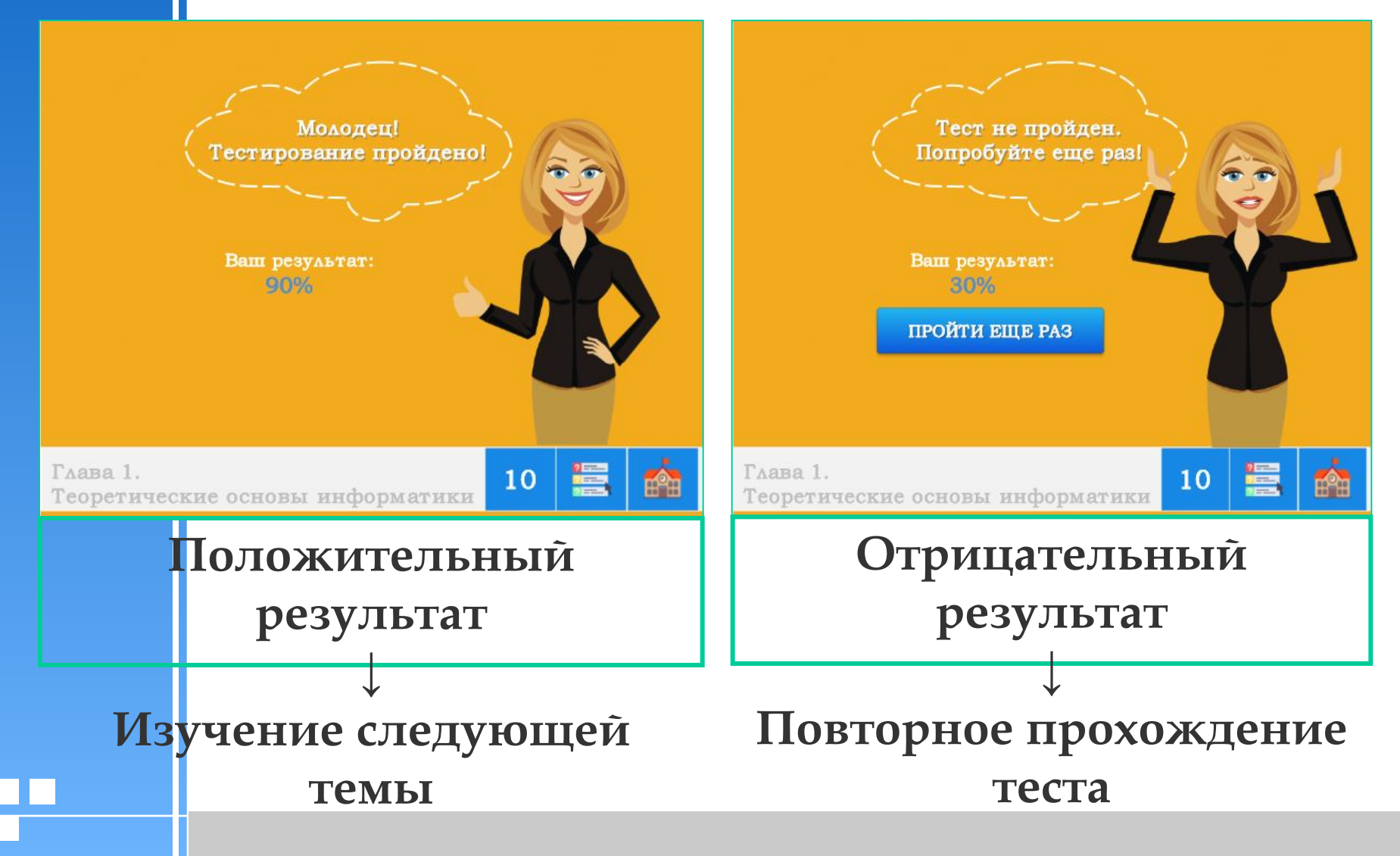

4 Проект Н5Р (https://h5p.org/) предназначен для создания разнообразного интерактивного контента: презентаций, видео, лент времени, интерактивных плакатов, упражнений, опросов и игр.

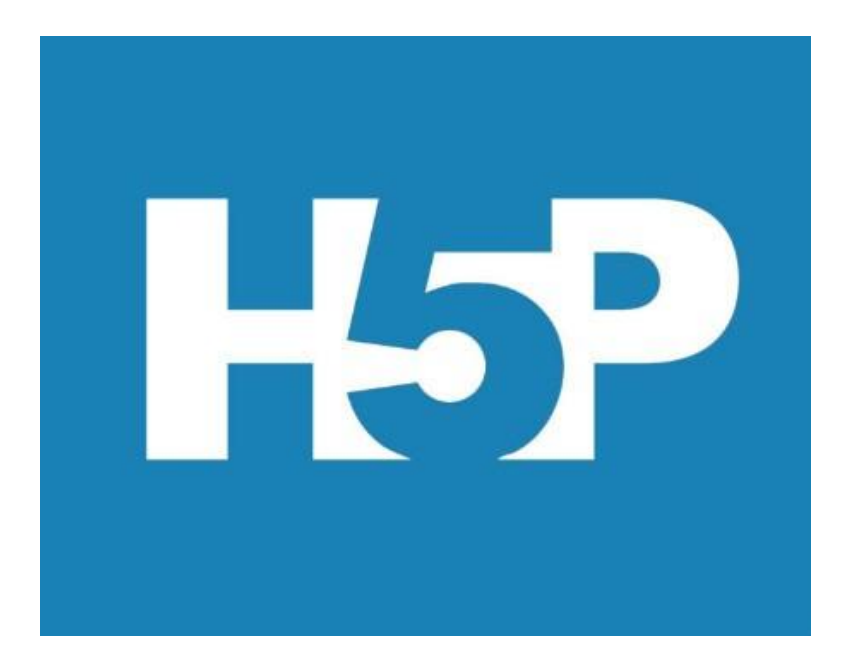

Пользователи могут создавать интерактивный контент на сервисах проекта и затем использовать его на страницах сайтов или блогов, интегрируется с LMS.

- 4 Проект не требует оплаты за использование.
- 4 Поддерживает кириллицу.

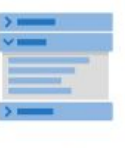

H5P

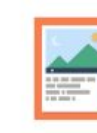

Accordion

Create vertically stacked expandable items

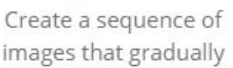

Agamotto

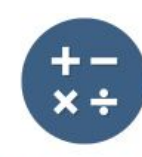

**Arithmetic Quiz** 

Create time-based arithmetic quizzes

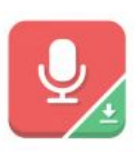

Audio Recorder

Create an audio recording

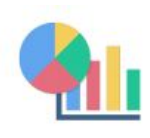

Chart

Quickly generate bar and pie charts

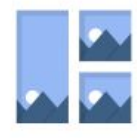

Collage Create a collage of multiple images

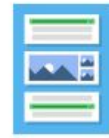

Columni Column layout for H5P Content

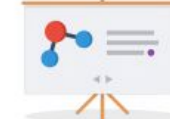

**Course Presentation** 

Create a presentation with interactive slides

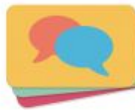

**Dialog Cards** 

Create text-based turning cards

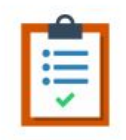

### **Documentation Tool**

Create a form wizard with text export

# H-SP

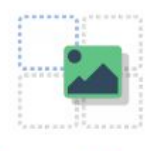

Drag and Drop Create drag and drop tasks with images

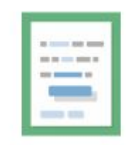

Drag the Words Create text-based drag and drop tasks

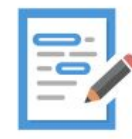

Essay Create essay with instant feedback

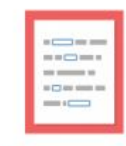

#### Fill in the Blanks

Create a task with missing words in a text

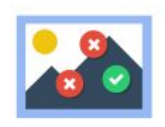

#### Find Multiple Hots...

Create many hotspots for users to find

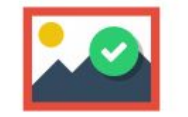

Find the Hotspot

Create image hotspot for users to find

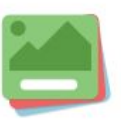

Flashcards Create stylish and modern flashcards

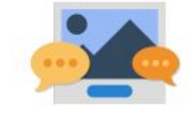

**Guess the Answer** 

Create an image with a question and answer

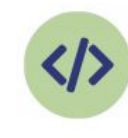

Iframe Embedder Embed from a url or a set of files

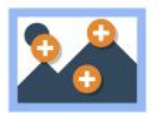

#### Image Hotspots

Create an image with multiple info hotspots

H-P

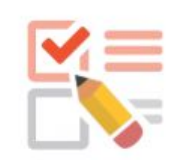

#### Questionnaire

Create a questionnaire to receive feedback

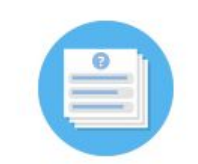

Quiz (Question Set)

Create a sequence of various question types

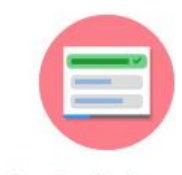

Single Choice Set

Create questions with one correct answer

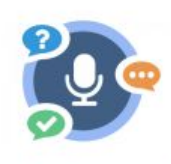

Speak the Words

Answer a question using your voice

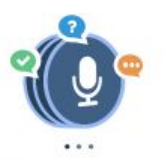

### Speak the Words Set

A series of questions answered by speech

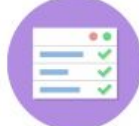

Summary Create tasks with a list of statements

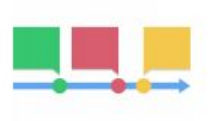

Timeline

Create a timeline of events with multimedia

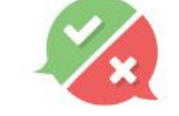

**True/False Question** 

Create True/False questions

# Hap

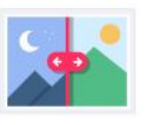

Image Juxtaposition Create interactive

images

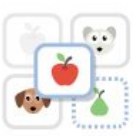

Image pairing Drag and drop image matching game

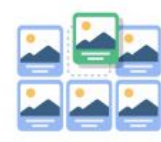

**Image Sequencing** Place images in the correct order

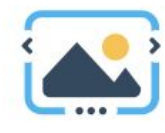

Image Slider Easily create an Image Slider

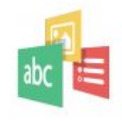

#### Impressive Present...

Create a slideshow with parallax effects

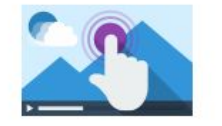

Interactive Video

Create videos enriched with interactions

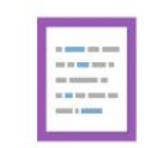

Mark the Words

Create a task where users highlight words

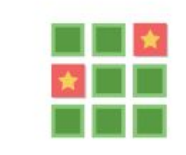

**Memory Game** 

Create the classic image pairing game

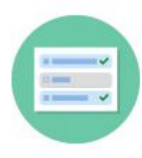

Multiple Choice Create flexible multiple choice questions

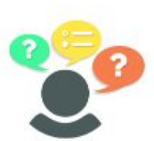

**Personality Quiz** Create personality quizzes

Интерактивное видео с элементами контроля, которое может включаться в себя: 4Текст 4Таблицы 4Ссылки Interactive Video 4Изображения Create videos enriched with 4Список перечислений interactions 4Тестовые вопросы: единичный выбор и множественный выбор 4Заполнение пропусков в тексте, подстановка текстовых вариантов в пропуски 4Кнопки для перемещения к указанной части видео 4Опрос

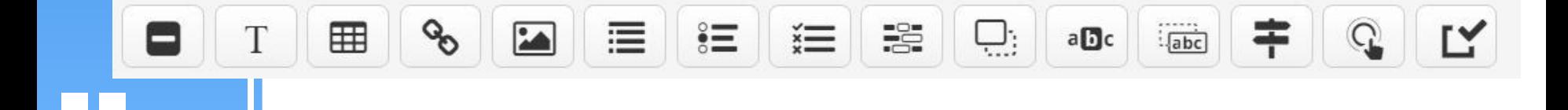

### 4 Пример: http://didaktor.ru/kak-sozdat-interaktivnosti-s-h5p/

H<sub>5</sub>

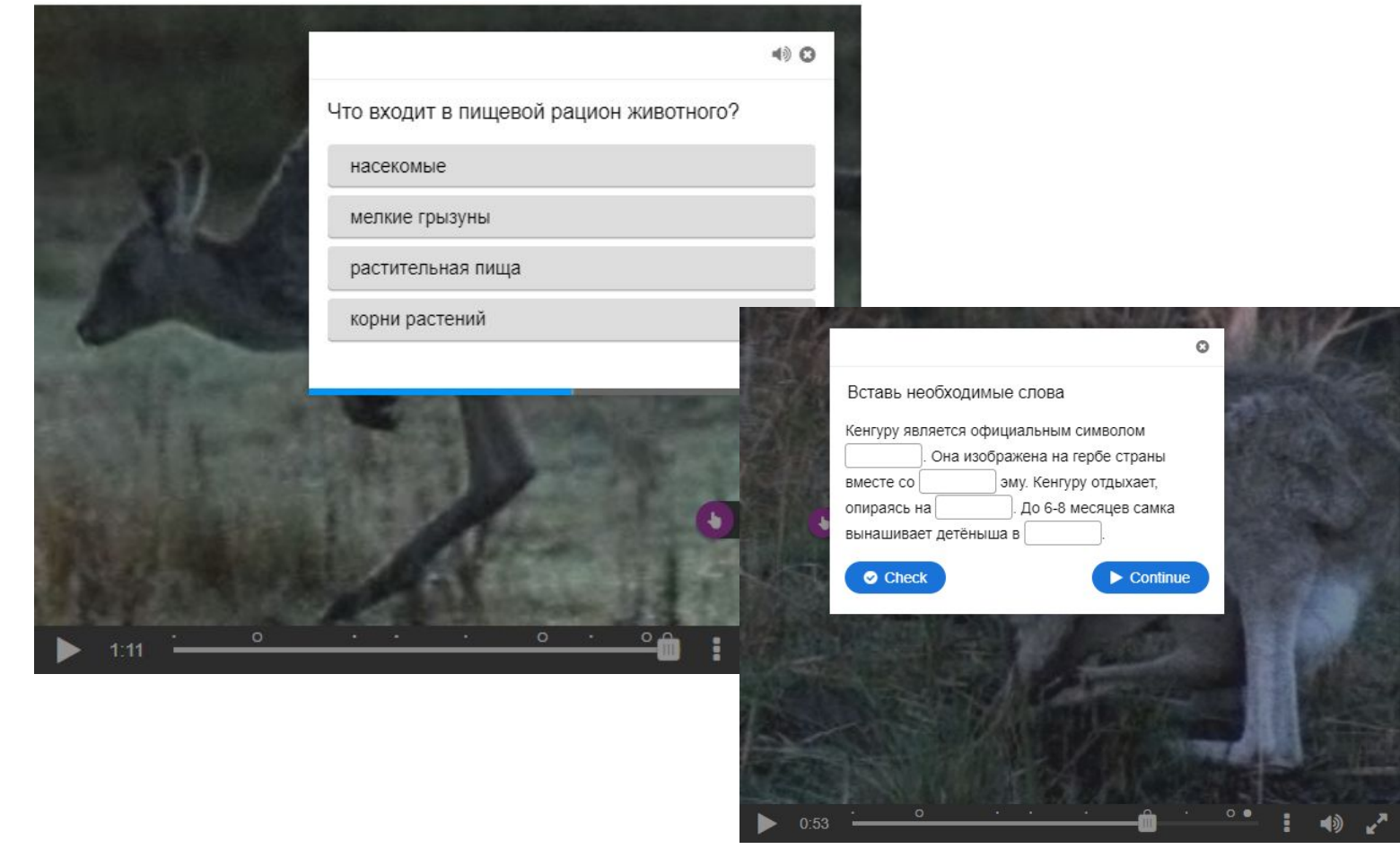

- 4 Мультиразмещение нескольких материалов H5P в рамках одного компонента.
- 4 В рамках одного обучающего материала Вы можете группировать остальные материалы H5P для создания последовательного обучения.

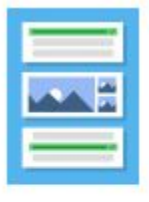

Column

Column layout for H5P Content

Пример:

145

4 https://teachbase.ru/learning/sovety/vozmozhnosti-servisa-h5 porg/

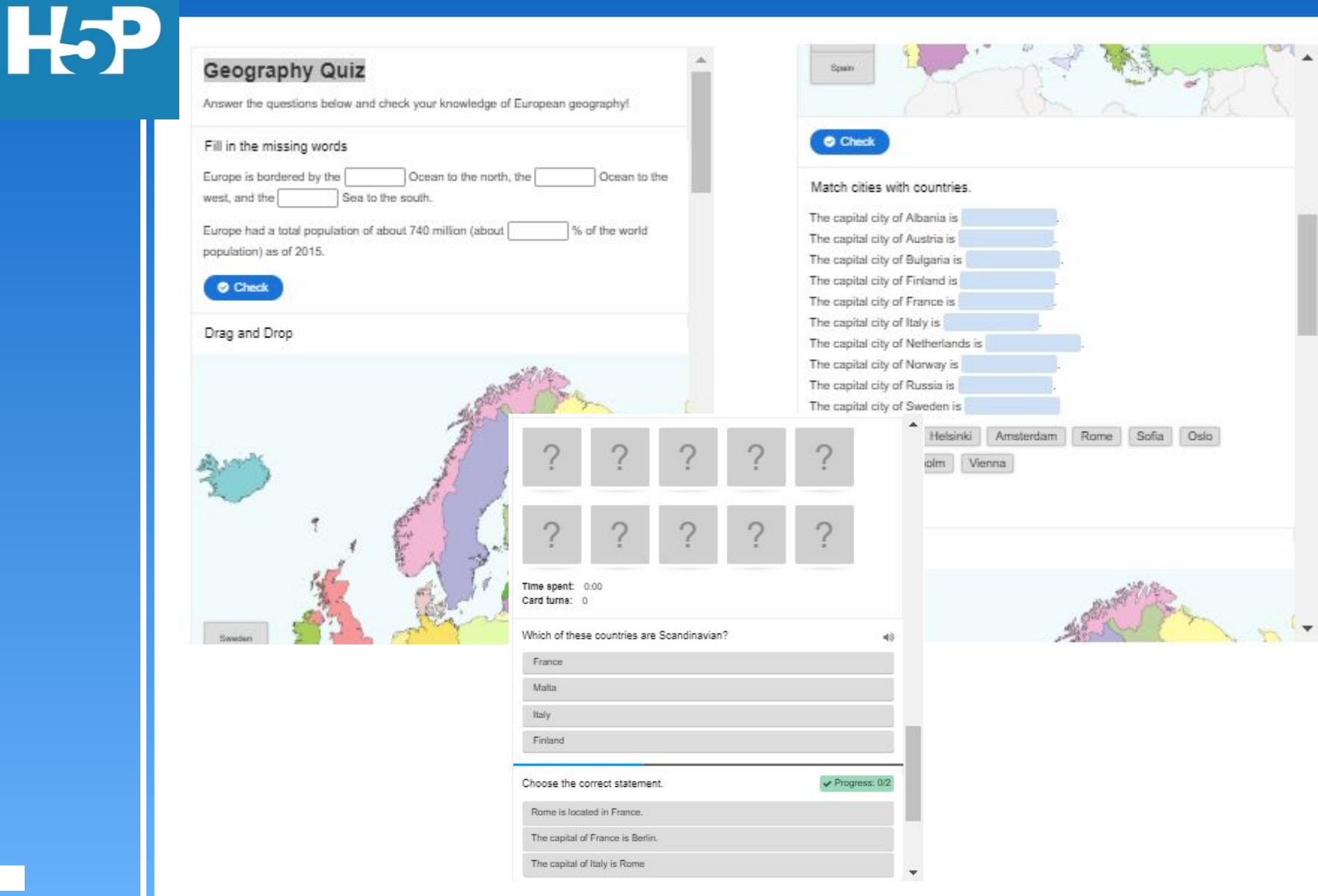

- 4 Интерактивная презентация из слайдов с мультимедийными элементами – тестами, викторинами, вопросами с множественным выбором или интерактивными видео. Пример:
- 4 https://teachbase.ru/learning/sovety/vozmozhnosti-servisa-h5 porg/

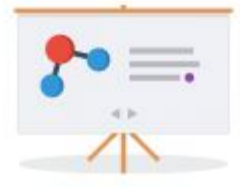

145

**Course Presentation** 

Create a presentation with interactive slides

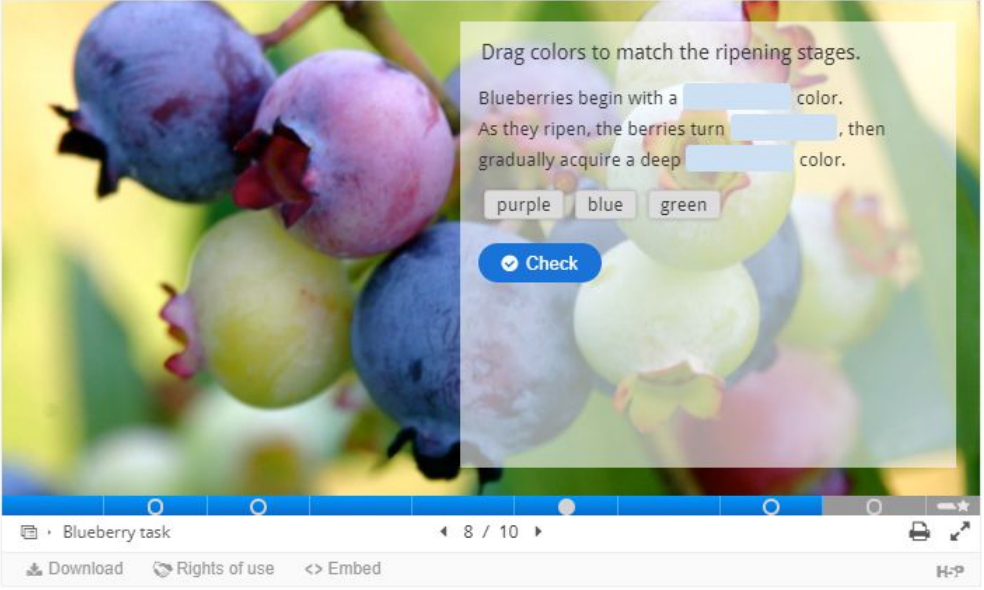

4 Эссе, написанное учениками, будет проверяться на наличие ключевых слов, которые ранее были определены автором. Несколько вариантов ключевых слов позволяют гибко давать обратную связь ученикам по качеству написанного текста. Этот тип контента не заменяет ручную оценку всего эссе преподавателями, но в большей степени облегчает этот процесс.

Пример:

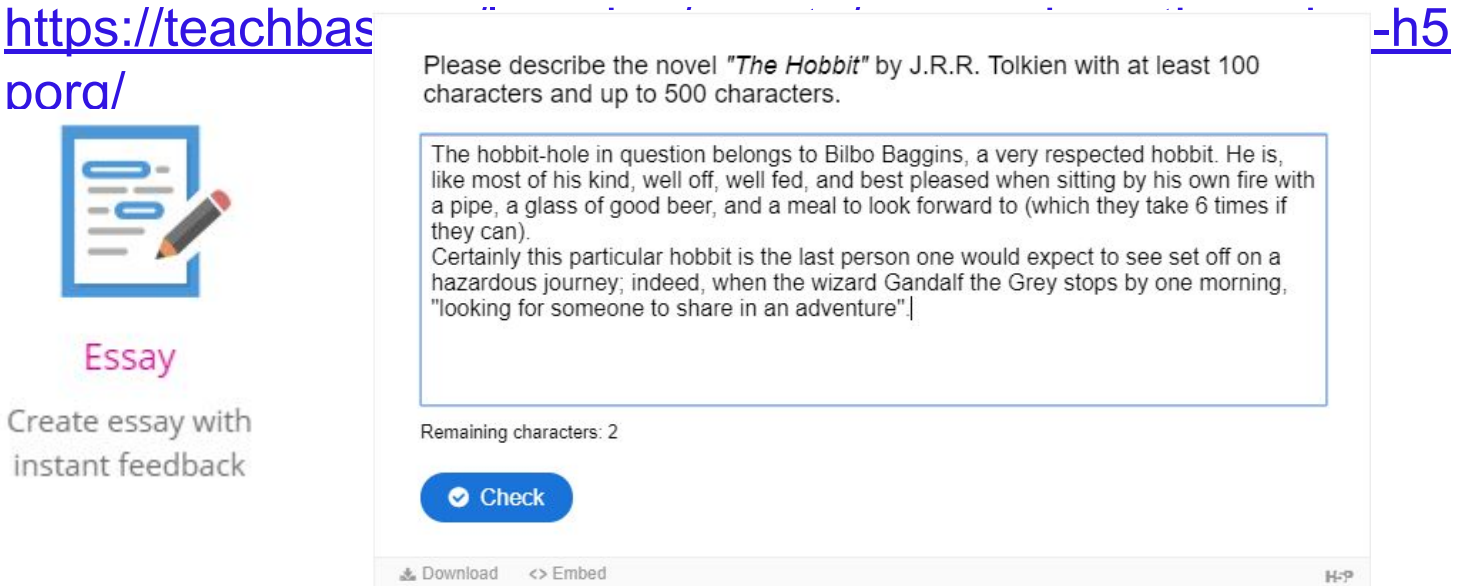

- **4 Письменные комментарии (письменная обратная связь)**
- 4 Обязательный элемент проверки и оценивания предоставление обратной связи.
- 4 Проверяя письменные работы учащихся, учитель делает свои **комментарии в соответствии с критериями оценки и уровнем достижения результата**.
- 4 Комментарии должны быть ясными и нести обучающий характер.
- 4 Проверяя письменную работу, можно выделять правильные (интересные) части одним цветом, а требующие доработки – другим.
- 4 Комментарии к письменным работам могут включать напоминания (что следует добавить), подсказки или примеры.

Domannere paroma 1) Tepebecmu rueno 11001010011010101112 в восьмеричную ессовенну ечистенние. 2) Repelecome receivo 20% в двоигнезно cuerency execuences 0011001010011010101112 Ombern:  $14515/47$  $2048$  $610000100$ Ombem:  $6100001008$  3

Должна присутствовать аналогичная обратная связь при проверке в цифровой среде обучения

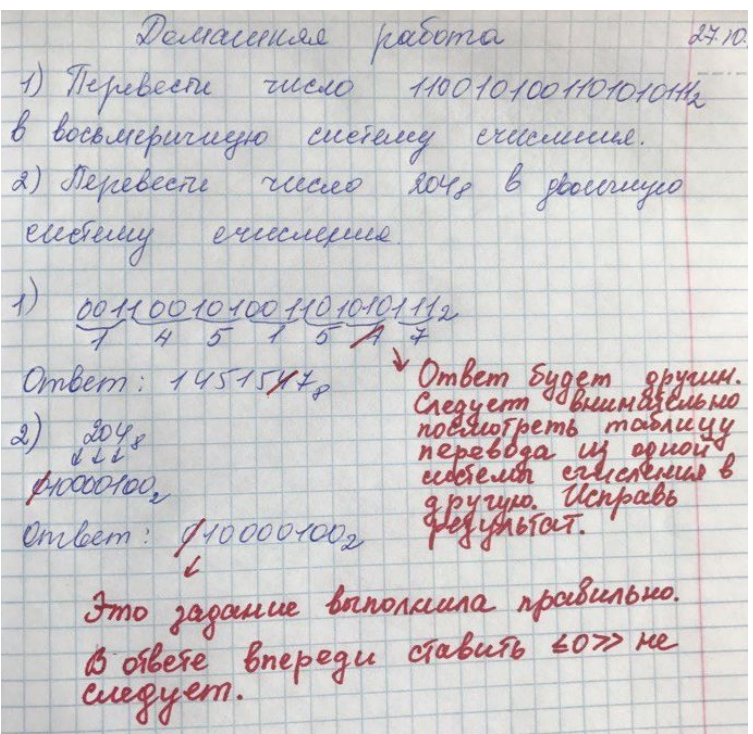

## Задание 3

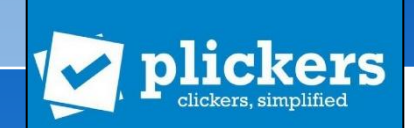

- 4 Зарегистрироваться на сайте Проекта Н5Р (https://h5p.org/).
- 4 Создать фрагмент интерактивной презентации к школьному уроку информатики с элементами контроля.
- 4 Внедрить полученную презентацию в свой персональный блог.

# Взаимный контроль. Средства ИКТ для организации взаимного контроля обучающихся

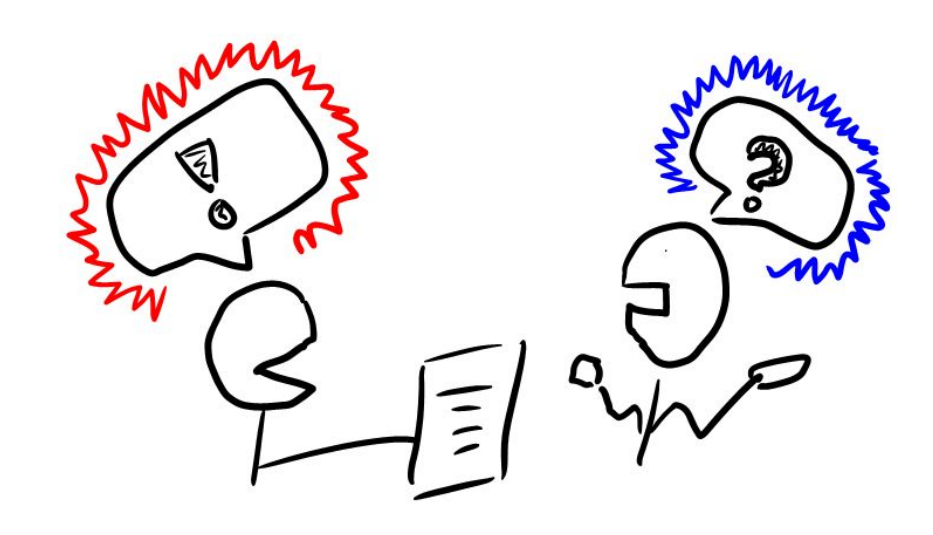

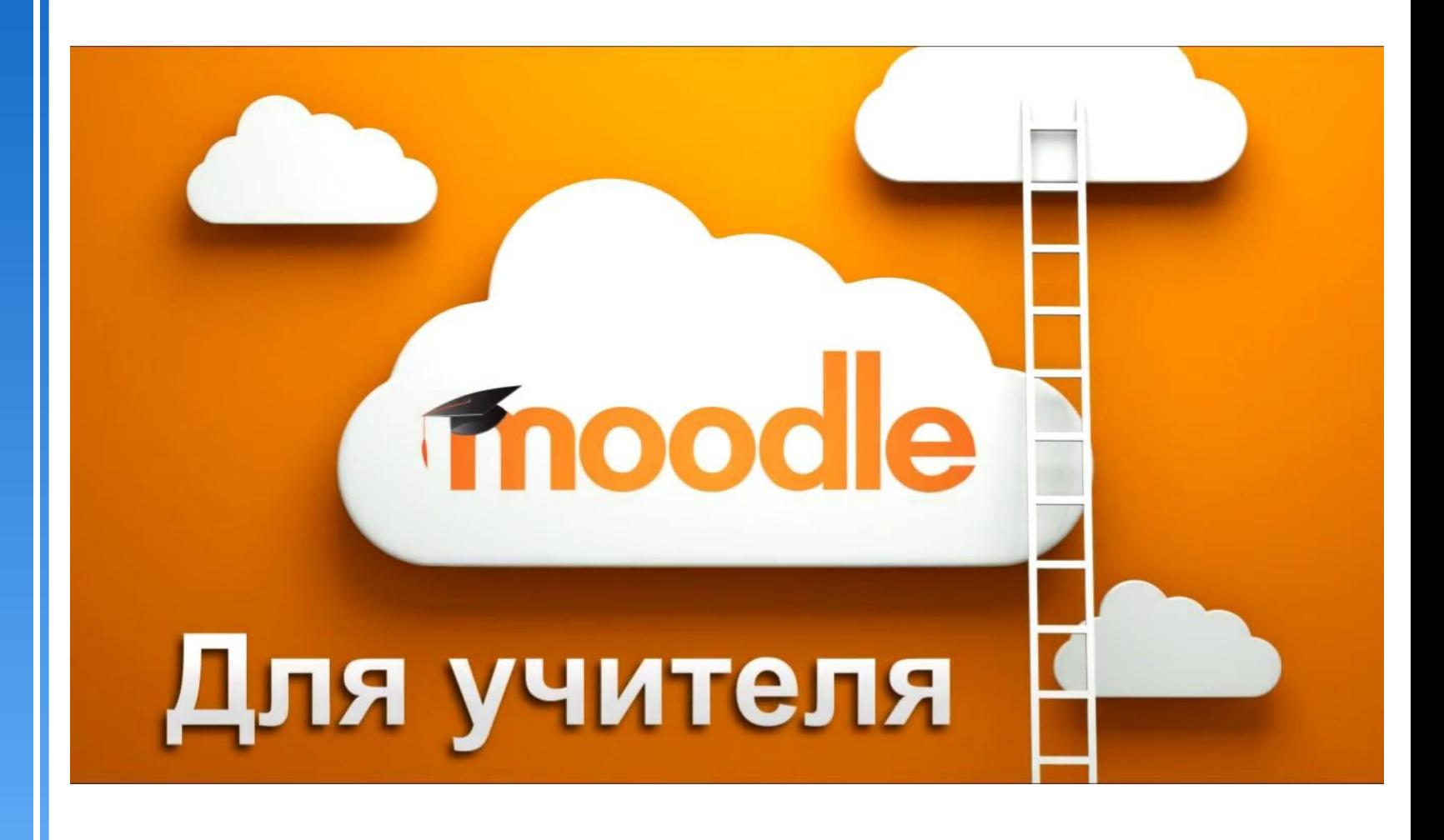

https://moodlecloud.com

### moodle

- **4 Элемент курса «Семинар»**  это вид занятий в Moodle, где каждый обучающийся не только выполняет собственную работу, а и проверяет и оценивает результаты работы других обучающихся.
- 4 Итоговая оценка учитывает не только качество собственных работ, но и деятельность студентов в качестве рецензентов.
- 4 Проведение семинара способствует координации коллектива и позволяет разнообразными способами проверять и оценивать работы.

### moodle

## Программные средства ИКТ

### Фаза настройки

![](_page_66_Figure_3.jpeg)

### **fnoodle**

### Программные средства ИКТ

### 4 Стратегия оценивания в **Семинаре**:

![](_page_67_Picture_87.jpeg)

### **fnoodle**

### Программные средства ИКТ

#### Отчет об оценках семинара -

#### Страница: 1 2 3 (Далее)

![](_page_68_Picture_13.jpeg)

**fnoodle** 

![](_page_69_Picture_7.jpeg)

### **moodle**

### Программные средства ИКТ

### **Элемент курса «Тест» вопрос типа «Эссе»**

- 4Учителя могут использовать в тех случаях, когда желают получить от ученика развернутый ответ на вопрос или небольшой рассказ (сочинение).
- 4В отличие от других типов вопросов, вопрос «Эссе» невозможно автоматически оценить.
- 4Можно использовать в целях взаимоконтроля и взаимооценивания.
- 4Учитель и учащиеся в роли учителя выставляет оценки за вопросы этого типа «вручную».

Эссе Допускает ответ из нескольких предложений или абзацев. Должен быть оценен преподавателем вручную.

**Fnoodle** 

![](_page_71_Picture_7.jpeg)
#### moodle

### Программные средства ИКТ

4 Взаимопроверку обучающимися и взаимооценивание можно организовать, используя и следующие элементы курса в Moodle:

# Элементы курса «Задание» **Элемент курса «Форум»**

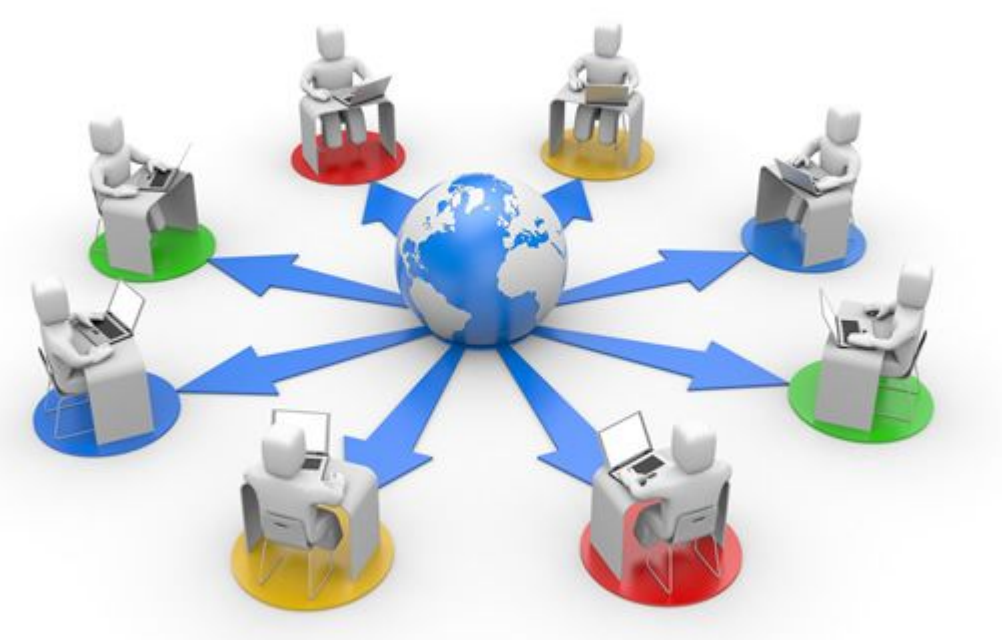

**Элемент курса «Глоссарий»**

#### **moodle**

# Задание 4

- 4 Подготовить сценарий проведения мероприятия по проверке и оцениванию работ учащимися в системе Moodle.
- 4 Название и цель мероприятия
- 4 Сроки и место проведения
- 4 Задание
- 4 Стратегия оценивания (действия обучающихся по проверке и оцениванию)
- 4 Критерии оценивания
- 4 Эталонный ответ